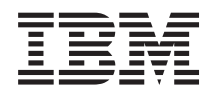

Systém System i

Správa systému: Backup, Recovery, and Media Services (BRMS)

*Verze 6, vydání 1*

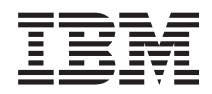

Systém System i

Správa systému: Backup, Recovery, and Media Services (BRMS)

*Verze 6, vydání 1*

### **Poznámka**

Než použijete tyto informace a produkt, který podporují, přečtěte si informace v oddílu ["Poznámky",](#page-46-0) na stránce [41.](#page-46-0)

Tato edice se týká verze 6, vydání 1, modifikace 0 operačního systému i5/OS (číslo produktu 5761-SS1), produktu BRMS (Backup, Recovery and Media Services, číslo produktu 5761-BR1) a všech následných vydání a modifikací až do té doby, než bude v nových edicích uvedeno jinak. Tuto verzi nelze spustit na žádném z počítačů modelu RISC (reduced instruction set computer) a CISC (complex instruction set computer).

# **Obsah**

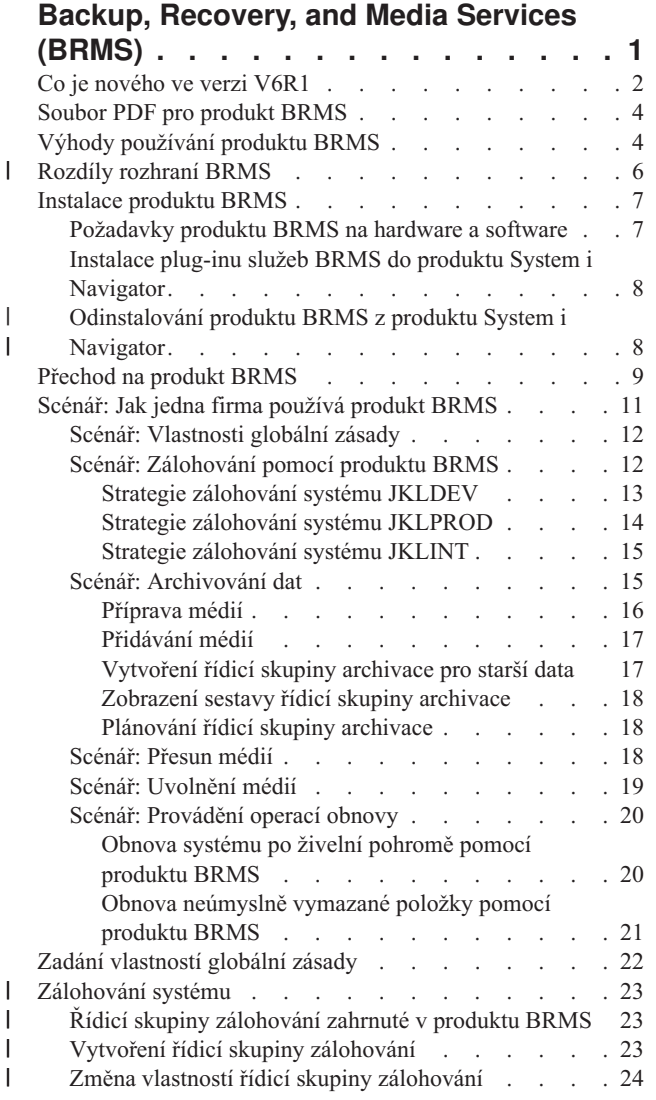

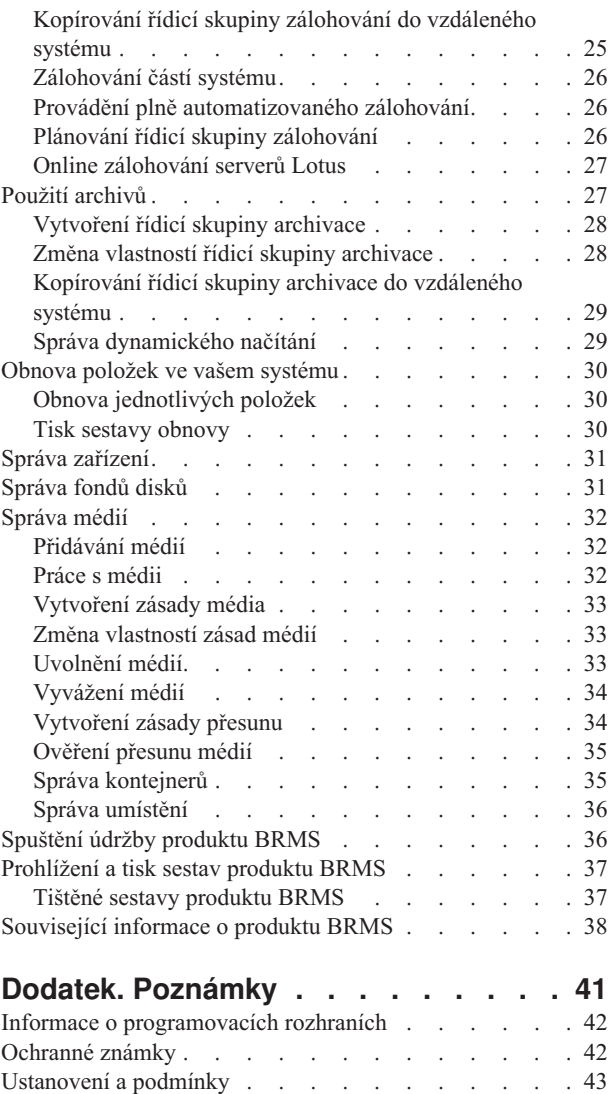

|  $\|$  $\,$   $\,$ | | |

 $\,$   $\,$  $\overline{\phantom{a}}$ 

 $\ensuremath{\mathsf{I}}$ |

 $\bar{\phantom{a}}$ 

# <span id="page-6-0"></span>**Backup, Recovery, and Media Services (BRMS)**

Produkt IBM Backup, Recovery, and Media Services (BRMS) pomáhá při implementaci standardizovaného a zodpovědného přístupu ke správě zálohování a poskytuje systematický postup zpětného získávání ztracených nebo poškozených dat.

Produkt BRMS je strategické řešení IBM pro plánování a správu operací ukládání a obnovy ve vašem systému System i. Základní produkt BRMS nabízí všechny funkce, které většina uživatelů systému System i potřebuje k implementaci plně automatizované strategie zálohování, obnovy a správy médií v jednom systému. Pomocí produktu BRMS můžete spravovat nejdůležitější a nejsložitější operace ukládání, včetně online zálohování serverů Lotus. Produkt také podporuje paralelní operace ukládání knihovny nebo jednoho objektu pomocí až 32 páskových zařízení. Díky použití více zařízení se zkracuje doba ukládání. V případě selhání či poruchy můžete také plně obnovit systém nebo můžete obnovit jednotlivé objekty či knihovny z úložných médií. Produkt BRMS může také provádět některé činnosti denní údržby, které souvisejí s vaší zálohovací rutinou.

Kromě těchto funkcí zálohování a obnovy dokáže produkt BRMS podporovat a spravovat neomezený počet médií, sdílených páskových zařízení, automatizovaných páskových knihoven, virtuálních páskových zařízení, optických | zařízení a serverů IBM Tivoli Storage Manager. Produkt BRMS umožňuje také sledovat všechna vaše média od jejich vytvoření až po ukončení platnosti. Již nemusíte sledovat, které položky jsou na kterém nosiči, ani nemusíte mít strach, | | |

že neúmyslně přepíšete aktivní data. |

Jak se váš podnik bude měnit a růst, budete moci rozšířit funkce základního produktu BRMS tím, že si přikoupíte a nainstalujete další části produktu. Komponenta Network (síť) produktu BRMS zajišťuje centralizovanou správu více systémů BRMS v rámci sítě pomocí lokálního protokolu TCP/IP, sítě APPN (Advanced Peer-to-Peer Network) nebo obou sítí. Systém sítě BRMS sdílí soupis a zásady přidružené k médiím spravovaným ve skupině sítě BRMS. Uživatelé si kromě toho mohou z jednoho systému prohlížet historii ukládání jakéhokoli systému v síti. Tato síťová funkce také zjednodušuje duplikaci médií tím, že používá jeden systém v síti k duplikaci médií pro ostatní systémy v síti. Systémy v síti BRMS mohou být jiné platformy System i nebo jednotlivé logické oblasti operačního systému i5/OS.

Komponenta Advanced feature produktu BRMS umožňuje archiv HMS (Hierarchical Storage Manager) s dynamickým načítáním HMS a automatizovanou migrací dat fondu disků. S komponentou BRMS Advanced feature pracují operace paralelního ukládání a díky tomu je umožněna paralelní archivace a paralelní dynamické načítání jednoho objektu. Schopnost paralelně dynamicky načíst velký databázový soubor pomáhá zkracovat dobu trvání procesu načítání. Komponenta BRMS Advanced feature umožňuje archivační funkce pro databázové soubory, proudové soubory a dokumenty podle frekvence používání, limitu nečinnosti, velikosti objektu nebo prahových hodnot fondů disků.

Produkt BRMS poskytuje jak tradiční znakově orientované rozhraní, tak grafické uživatelské rozhraní (GUI), které je k dispozici jako modul plug-in ke klientovi System i Navigator a webové konzole IBM Systems Director Navigator for i5/OS. Tato rozhraní se vzájemně nevylučují. Můžete si vybrat obě rozhraní, a pak používat znakově orientované | rozhraní pro jedny úlohy a grafické rozhraní BRMS pro jiné, nebo se můžete rozhodnout, že budete používat jen jedno | z těchto rozhraní. Mezi těmito rozhraními BRMS jsou však rozdíly a měli byste o nich vědět. Podrobnosti o rozdílech mezi rozhraními BRMS najdete v sekci Související informace v této kolekci témat. | | | |

- **Poznámka:** Tato kolekce témat popisuje, jak pracovat s funkcemi produktu BRMS v klientovi System i Navigator. V online nápovědě najdete pokyny pro práci s produktem BRMS na webové konzole IBM Systems Director Navigator for i5/OS. | | |
	- **Důležité:** Produkt BRMS není náhradou za strategii zálohování, obnovy a správy médií je to nástroj, který můžete použít k implementaci své strategie. Než začnete provádět zálohy pomocí produktu BRMS nebo pomocí jiného produktu, měli byste si naplánovat svou strategii zálohování a obnovy.

#### **Související pojmy**

<span id="page-7-0"></span>["Rozdíly](#page-11-0) rozhraní BRMS" na stránce 6 Operace zálohování a obnovy i vaše média můžete spravovat v rámci produktu BRMS pomocí grafického nebo znakově orientovaného rozhraní BRMS.

#### **Související informace**

Plánování strategie zálohování a obnovy

Backup, Recovery, and Media Services for i5/OS

# **Co je nového ve verzi V6R1**

Zde si můžete přečíst o nových nebo výrazně změněných informacích v kolekci témat BRMS (Backup, Recovery, and Media Services).

## **Zdokonalení grafického rozhraní**

Tato sekce obsahuje seznam funkcí, které byly změněny nebo přidány do grafického rozhraní BRMS.

- v Podpora prostředí webového prohlížeče produktu IBM Systems Director Navigator for i5/OS.
- v Schopnost vytvářet a spravovat zásady médií (v předchozích vydáních byly zásady médií skryty).
- v Podpora pro DVD, CD-ROM, optické knihovny a virtuální optická zařízení.
- v Podpora pro úrovňové zálohování souborů a objektů operačních systémů Linux nebo Windows.
- v Zálohovací a archivační zásady byly přejmenovány na řídicí skupinu zálohování a řídicí skupinu archivace.
- v Schopnost spravovat a vybírat zásady médií z Průvodce řídicí skupinou zálohování, Průvodce řídicí skupinou archivace a ze strany Vlastnosti.
- v Podpora vlastností řídicích skupin zálohování a archivace pro obnovu a ukládání soukromých oprávnění.
- v Podpora vlastností řídicích skupin zálohování a archivace pro fondy disků a generické knihovny.
- v Podpora vlastností řídicích skupin zálohování a archivace pro softwarové šifrování včetně páskových knihoven a samostatných pásek.

### **Poznámky:**

- Šifrování souborů typu save file a optických médií není podporováno.
- Jestliže používáte šifrovaná nezávislá ASP (Auxiliary Storage Pool) a chcete, aby data po uložení na pásky zůstala zašifrovaná, musíte k šifrování dat použít softwarovou šifrovací funkci poskytovanou řídicími skupinami zálohování a archivace. Jinak dojde při ukládání dat na pásky k jejich dešifrování.
- v Podpora vlastností globální zásady pro alternativní média, pro použití připojování do sítě SNA a pro správu rozhraní ve stavu omezení.
- v Schopnost vyvážení vlastnictví médií tak, aby odpovídalo počtu požadovanému jednotlivými systémy v rámci sítě BRMS (systémy v síti musí mít nainstalován operační systém i5/OS verze V6R1 nebo vyšší).
- v Schopnost vyloučit média z operací ukládání.
- **Poznámka:** *Grafické rozhraní BRMS* se odkazuje jak na moduly plug-in pro BRMS v rámci produktu System i Navigator, tak na moduly plug-in pro BRMS v rámci webového prostředí produktu IBM Systems Director Navigator for i5/OS.

Zdokonalení funkcí produktu BRMS jsou navíc uvedeny v následujících sekcích.

## **Zdokonalení zálohování**

- v Schopnost zobrazit a vytisknout sestavu se statistikami zálohování za účelem sledování zálohovácích aktivit.
- v Schopnost šifrovat data ukládaná na vyjímatelná média jak při zálohování, tak při archivaci.
- Schopnost genericky ukládat specifické objekty do mnoha knihoven.
- v Schopnost ukládat soukromá oprávnění na úrovni objektů.

#### **2** Systém System i: Správa systému: Backup, Recovery, and Media Services (BRMS)

- v Schopnost přepsat zařízení, paralelní prostředky, třídu média, zásadu přesunu a uchování médií, které jsou nastaveny v řídicí skupině v okamžiku spuštění řídicí skupiny zálohování.
- v Schopnost vybrat typ paralelního ukládání, který byste chtěli spustit pro určitou položku v rámci řídicí skupiny.
- Podpora prostředí FlashCopy.
- Podpora řídicích skupin pro chybějící objekty u objektů IFS (Integrated file system).
- v Podpora funkce ukládání za chodu pro vícenásobné úlohy.

### **Zdokonalení obnovy**

- v Podpora obnovy k časovému bodu pro objekty používající vzdálené žurnály.
- v Lepší správa žurnálů potřebných pro obnovu.
- v Schopnost obnovovat soukromá oprávnění na úrovni objektů.
- v Kapacita k určení, které operace úplného nebo přírůstkového uložení je třeba obnovit.
- v Schopnost řadit v sestavě obnovy ukládané položky podle konkrétní priority, takže se nemusejí nutně obnovovat v abecedním pořadí.
- Schopnost vyloučit jedno nebo více uložení ze sestavy obnovy.

## **Zdokonalení služeb médií**

- v Schopnost automatické duplikace, která umožňuje bezprostředně duplikovat data z operace ukládání na jiná média s využitím více zařízení.
- v Schopnost vyvažovat počet volných médií vlastněných jednotlivými systémy v rámci sítě BRMS.
- v Podpora pravidel přidávání médií, což umožňuje výběr na základě data vypršení platnosti.
- v Schopnost uchování přesunu média, která umožňuje přesunout médium tam, kam je potřeba, a po stanovené době ho přesunout zpět na jeho původní místo, aniž by se tím nějak ovlivnil jeho plán přesunů.
- v Stav média označený \*INZ (inicializováno), \*EXP (s prošlou platností) a \*ACT (aktivní).

### **Zdokonalení produktu Hierarchical Storage Manager (HSM)**

v Schopnost kopírovat řídicí skupiny archivace a zálohování do vzdálených systémů.

### **Zdokonalení zařízení**

- v Zdokonalení páskové knihovny 35xx, které synchronizuje stav médií páskové knihovny ve všech systémech v rámci sítě BRMS.
- v Podpora zařízení DVD a optických zařízení. Produkt BRMS poskytuje jednoduché rozhraní pro správu všech úložných zařízení pro vyjímatelná média.

### **Zdokonalení sítě**

- v Schopnost vybrat metodu síťové komunikace.
- Podpora rozhraní IPv6 TCP/IP.
- v Podpora paralelních rozhraní TCP/IP, včetně virtuálních a fyzických rozhraní.

### **Zdokonalení instalace**

v Schopnost zachovat aktuální atributy tiskových souborů a vytvořit nové tiskové soubory při přechodu na vyšší verzi produktu BRMS.

### **Vylepšení informací**

Kolekce témat BRMS (Backup, Recovery, and Media Services) zahrnuje informace o tom, jak používat nové funkce, a obsahuje rozšíření stávajících scénářů a informací založených na úkolech. Kromě toho byla významně aktualizována a

vylepšena online nápověda. Publikace Backup, Recovery, and Media Services for i5/OS (SC41-5345) také byla pro uživatele znakově orientovaného rozhraní aktualizována v oblasti těchto nových funkčních zdokonalení.

## <span id="page-9-0"></span>**Jak zjistit, co je nové nebo změněné**

Chcete-li zjistit, kde byly provedeny technické změny, pomohou vám tyto grafické konvence:

- Symbol > označuje, kde začínají nové nebo změněné informace.
- Symbol « označuje, kde končí nové nebo změněné informace.

V souborech PDF můžete u nových a změněných informací narazit na revizní čárky (|) u levého okraje.

Chcete-li zjistit více o tom, co je nového nebo jaké jsou změny v tomto vydání, přečtěte si Sdělení pro uživatele.

# **Soubor PDF pro produkt BRMS**

Můžete si zobrazit a vytisknout soubor PDF s těmito informacemi.

Chcete-li si zobrazit nebo stáhnout tento dokument ve formátu PDF, vyberte odkaz Backup, Recovery, and Media Services (cca 630 KB).

### **Další informace**

Také si můžete prohlédnout nebo vytisknout následující soubory PDF:

BRMS (Backup, Recovery, and Media Services) pro operační systém i5/OS (cca 4500 KB)

### **Uložení souborů PDF**

Jak uložit soubor PDF na pracovní stanici za účelem prohlížení nebo tisku:

- 1. Ve svém prohlížeči klepněte pravým tlačítkem myši na odkaz PDF.
- 2. Klepněte na volbu, při které se PDF uloží lokálně.
- 3. Přejděte na adresář, do kterého chcete uložit soubor PDF.
- 4. Klepněte na **Uložit**.

### **Stažení programu Acrobat Reader**

K prohlížení a tisku souborů ve formátu PDF musíte mít ve svém systému nainstalován produkt Adobe Reader. Bezplatnou kopii si můžete stáhnout z webových stránek [Adobe](http://www.adobe.com/products/acrobat/readstep.html) (www.adobe.com/products/acrobat/readstep.html)

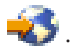

### **Související odkazy**

["Související](#page-43-0) informace o produktu BRMS" na stránce 38

Informace, které se vztahují ke kolekci témat BRMS, jsou obsaženy v publikacích, IBM Redbookách, webových stránkách a dalších kolekcích témat v rámci aplikace Informační centrum. Kterýkoli z těchto souborů ve formátu PDF si můžete zobrazit a vytisknout.

# **Výhody používání produktu BRMS**

Produkt BRMS (Backup, Recovery, and Media Services) nabízí výkonné a snadno použitelné grafické uživatelské rozhraní pro provádění operací ukládání a obnovy a pro správu médií.

V operačním systému i5/OS můžete operace zálohování a obnovy provádět několika způsoby. Můžete používat lokální příkazy save a restore či volby menu Save nebo můžete vytvářet CL programy. Produkt BRMS však nabízí mnohem dynamičtější řešení, které neuspokojí pouze vaši potřebu zálohování a obnovy, ale také vám umožní správu médií a poskytne archivační schopnosti pro zřídka používané objekty. Produkt rovněž udržuje historii všech uložených položek, což zjednodušuje proces obnovy a umožňuje službám BRMS vytvořit podrobnou sestavu obnovy. Na rozdíl od ostatních řešení zálohování, produkt BRMS nabízí následující přidané funkce:

#### **Grafické rozhraní**

| | | | | | |

| | | | | | |

Grafické rozhraní BRMS je dostupné jako modul plug-in pro klienta produktu System i Navigator a pro webové prostředí produktu IBM Systems Director Navigator for i5/OS. Rozhraní BRMS nabízí podrobněji členěné zálohování jednotlivých souborů a adresářů, schopnost vytvářet řídicí skupiny pro řízení archivace a zálohování ve vašem systému, funkci snadného dotazování na historii ukládání pro snadné vyhledání položek k obnově a snadnou, efektivní metodu pro správu médií a zařízení, která se používají pro operace ukládání v rámci BRMS.

#### **Přizpůsobené operace ukládání** |

Produkt BRMS obsahuje několik standardních řídicích skupin, které uspokojí vaše základní potřeby, ale můžete si také vytvořit vlastní řídicí skupiny, které by ukládaly data podle specifických potřeb vaší společnosti. Máte možnost vytvořit řídicí skupiny archivace, které nabízejí systematický způsob ukládání zřídka používaných objektů na média, aby se uvolnil prostor v systému, a řídicí skupiny zálohování, při nichž se provádějí operace zálohování dat, která jsou kritická pro váš každodenní provoz. Můžete se také rozhodnout, že budete zálohovat jednotlivé soubory či adresáře nebo provádět přírůstkové zálohování a online zálohování serverů Lotus, aniž by se přerušila jejich aktivita.

#### **Online a přírůstkové ukládání serveru Lotus**

Produkt BRMS vám umožňuje ukládat servery Lotus, když jsou aktivní. Můžete snadno definovat položky, které chcete z operace ukládání vynechat.

#### **Zdokonalená funkce ukládání za chodu**

Produkt BRMS umožňuje používat systém během celého procesu ukládání nebo během jeho části, což vám může pomoci snížit nebo odstranit prostoje u určitých operací ukládání.

#### **Podpora paralelního ukládání a obnovy**

Produkt BRMS nabízí schopnost ukládat knihovny a objekty do více zařízení najednou. Takto můžete používat až 32 zařízení.

#### **Síťová funkce**

| | | |

Umístěním více systémů do sítě BRMS můžete sdílet řídicí skupiny BRMS, zásady, informace o médiích a umístění datových úložišť v celé síti. To vám umožňuje jednotně spravovat operace ukládání a obnovy v rámci všech vašich systémů.

#### **Správa médií a zařízení**

Produkt BRMS vám umožňuje uchovávat soupis vašich médií a evidovat vše, co je na nich uloženo. Při provádění zálohování vás produkt BRMS bude informovat o tom, jaké pásky použít, abyste se nemuseli obávat, že přepíšete aktivní data. Kromě toho můžete spravovat zařízení, například servery Tivoli Storage Manager, tak, aby se na ně ukládala vaše uložená data.

#### **Podrobný návod na zotavení po zhroucení systému**

Po každém zálohování si můžete vytisknout sestavu obnovy po zhroucení systému, která vás provede obnovou vašeho systému. Dokonce v ní najdete, jaká média použít k obnově určité části systému.

**Poznámka:** Po každém plánovaném zálohování se doporučuje, abyste si vytiskli sestavu obnovy po zhroucení systému. V případě neplánovaného výpadku systému vám tato sestava pomůže při obnově celého vašeho systému.

#### **Související pojmy**

"Online [zálohování](#page-32-0) serverů Lotus" na stránce 27

Produkt BRMS (Backup, Recovery, and Media Services) podporuje online zálohování databází serveru Lotus (např. Domino, QuickPlace nebo Quickr).

### **Související úlohy**

"Práce s médii" na [stránce](#page-37-0) 32

Po přidání médií do soupisu médií produktu BRMS můžete tato média prohlížet podle zadaných kritérií, jako je například jméno nosiče, stav, oblast médií nebo datum ukončení platnosti.

<span id="page-11-0"></span>"Tisk sestavy [obnovy"](#page-35-0) na stránce 30

Při zálohování systému prostřednictvím produktu BRMS jsou do historie ukládání pro každou zálohovanou položku zaznamenávány informace. Informace v historii ukládání se používají k vytvoření sestavy obnovy, která vás provede celou obnovou systému.

"Vytvoření řídicí skupiny [zálohování"](#page-28-0) na stránce 23

K vytvoření řídicí skupiny zálohování, která by odpovídala vašim potřebám, můžete použít **Průvodce novou řídicí skupinou zálohování**.

#### **Rozdíly rozhraní BRMS** |

Operace zálohování a obnovy i vaše média můžete spravovat v rámci produktu BRMS pomocí grafického nebo znakově orientovaného rozhraní BRMS.  $\blacksquare$  $\blacksquare$ 

**Poznámka:** *Grafické rozhraní BRMS* se odkazuje jak na moduly plug-in pro BRMS v rámci produktu System i Navigator, tak na moduly plug-in pro BRMS v rámci webového prostředí produktu IBM Systems Director Navigator for i5/OS. | | |

Jestliže jste v minulosti používali znakově orientované rozhraní a chcete používat grafické rozhraní BRMS, měli byste pamatovat na rozdíly mezi těmito dvěma rozhraními. | |

#### **Rozdíly v terminologii** |

Následující tabulka popisuje rozdíly v terminologii, které existují v každém rozhraní a v definicích těchto termínů. |

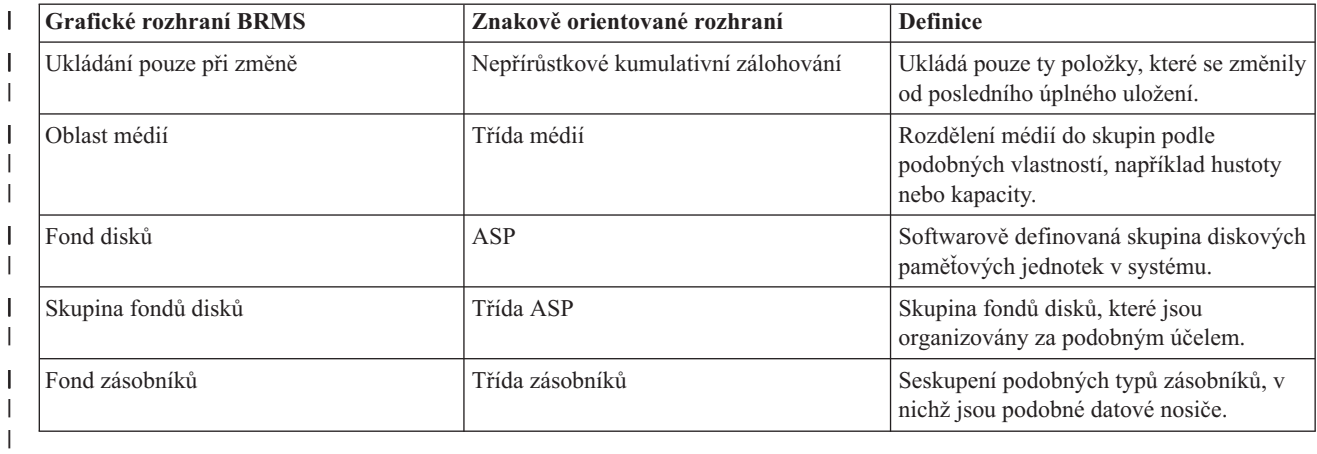

*Tabulka 1. Rozdíly v terminologii mezi grafickým rozhraním BRMS a znakově orientovaným rozhraním* |

#### **Rozdíly v kompatibilitě** |

Jestliže momentálně používáte řídicí skupiny znakově orientovaného rozhraní a tyto skupiny se neodkazují na |

systémovou zásadu (\*SYSPCY), archivní zásadu (\*ARCPCY) ani zálohovací zásadu (\*BKUPCY), pak použití grafického rozhraní BRMS by nemělo mít žádný funkční dopad na vaše znakově orientované řídicí skupiny. Pokud |  $\blacksquare$ 

tomu tak není, přečtěte si následující informace. |

Řídicí skupiny zálohování a archivace vytvořené grafickým rozhraním BRMS lze prohlížet a spouštět ze znakově orientovaného rozhraní. Také řídicí skupiny vytvořené ze znakově orientovaného rozhraní lze prohlížet a upravovat prostřednictvím grafického rozhraní BRMS. Uživateli se zobrazí zpráva, jakmile by u řídicí skupiny vytvořené nebo upravené prostřednictvím znakově orientovaného rozhraní mělo dojít ke změně prostřednictvím grafického rozhraní BRMS. Uživatel má pak možnost operaci zrušit nebo v ní pokračovat. Avšak měnit prostřednictvím grafického rozhraní BRMS řídicí skupiny, které byly vytvořené ve znakově orientovaném rozhraní, se nedoporučuje, pokud | neporozumíte následujícímu: | | | |  $\blacksquare$ |

<span id="page-12-0"></span>v Řídicí skupiny zálohování a archivace z grafického rozhraní BRMS jsou navrženy tak, že jsou vzájemně nezávislé. Jestliže tedy provedete změnu jedné řídicí skupiny, neovlivní to ostatní řídicí skupiny. K zajištění této nezávislosti se u řídicích skupin aktualizovaných grafickým rozhraním BRMS odstraní všechny odkazy na systémovou zásadu (\*SYSPCY), archivační zásadu (\*ARCPCY) a zálohovací zásadu (\*BKUPCY) znakově orientovaného rozhraní. Tyto odkazy se analyzují a nahradí skutečnými hodnotami, jakmile bude řídicí skupina zálohování uložena pomocí grafického rozhraní BRMS. Změny archivační, zálohovací nebo systémové zásady ve znakově orientovaném rozhraní nemají vliv na řídicí skupiny zálohování ani archivace vytvořené nebo upravené grafickým rozhraním BRMS. Výjimkou z tohoto pravidla jsou síťové funkce, výjimky odhlášení a mechanizmy kontroly subsystémů v systémové zásadě, které grafické rozhraní BRMS používá. | | | | | | | | |

1 · Změny provedené v zásadách, které nebyly dodány IBM, se v grafickém rozhraní BRMS projeví.

### **Související informace**

|

|

|

Backup, Recovery, and Media Services for i5/OS

Grafické [uživatelské](http://www.ibm.com/servers/eserver/iseries/service/brms/pluginfaq.html) rozhraní BRMS: Často kladené otázky

# **Instalace produktu BRMS**

S modulem plug-in BRMS (Backup, Recovery, and Media Services) můžete pracovat v prostředí klienta System i |

- Navigator a na webové konzole IBM Systems Director Navigator for i5/OS, až když si nainstalujete tento program do | svého systému. |
- *Plug-in* je program, který se vytváří odděleně od klienta produktu System i Navigator nebo od webové konzoly IBM |
- Systems Director Navigator for i5/OS, ale po instalaci se chová a vypadá stejně jako ostatní funkce v rozhraní. |
	- **Poznámka:** Tato sekce popisuje, jak instalovat modul plug-in BRMS pro klienta produktu System i Navigator. Informace o způsobu instalace plug-inu na webovou konzolu IBM Systems Director Navigator for i5/OS najdete na webových stránkách BRMS.

### **Související informace**

IBM Systems Director Navigator for i5/OS

**E+** Backup, [Recovery,](http://www.ibm.com/servers/eserver/iseries/service/brms/) and Media Services

# **Požadavky produktu BRMS na hardware a software**

Než nainstalujete modul plug-in BRMS do klienta produktu System i Navigator, měli byste zajistit, aby váš systém i |

klient vyhovovaly nezbytným požadavkům. |

### **Požadované produkty v systému System i**

- v i5/OS verze 5, vydání 4 (5722-SS1) nebo vyšší
- Backup Recovery and Media Services (5761-BR1 \*BASE)
- Media and Storage Extensions (5761-SS1, volba 18)
- System i Access for Windows (5761-XE1) a System i Navigator

### **Volitelně instalovatelné funkce pro produkt BRMS**

Kromě požadavků na systém System i můžete také nainstalovat volitelné funkce BRMS, které nabízejí další funkce. Tyto funkce si můžete také zakoupit odděleně.

- 1 BRMS -- Network feature (5761-BR1, volba 1)
- 1 BRMS -- Advanced feature (5761-BR1, volba 2)
- v Rozhraní API Tivoli Storage Manager (5733-197 \*BASE)

**Poznámka:** Tato volba se požaduje, jestliže plánujete použít servery Tivoli Storage Manager.

## **Požadavky na PC**

<span id="page-13-0"></span>|

| |

| |

> | |

- Procesor: alespoň 850 MHz.
- Paměť: doporučuje se 512 MB pro všechny platformy.
- v Monitor: minimální rozlišení 800 x 600. Máte-li potíže při čtení písem na některých panelech, použijte rozlišení 1024 x 768 nebo vyšší.
- v Operační systém: Microsoft Windows 2000, Microsoft Windows NT 4.0 se servisním balíkem Microsoft 5 nebo novějším, Microsoft Windows XP, Microsoft Windows Server 2003 a novější.
- v Produkt System i Access for Windows s nainstalovaným produktem System i Navigator.

# **Instalace plug-inu služeb BRMS do produktu System i Navigator**

Za účelem možnosti konfigurování a správy operací ukládání ve vašem systému si můžete nainstalovat modul plug-in služeb BRMS (Backup, Recovery, and Media Services) do produktu System i Navigator.

Než nainstalujete produkt BRMS, měli byste si nejdříve ověřit, že váš systém i klient vyhovují hardwarovým a softwarovým požadavkům. Po nainstalování veškerého předem požadovaného softwaru a dalších volitelných částí můžete následujícím způsobem instalovat plug-in služeb BRMS do produktu System i Navigator:

- 1. V produktu System i Navigator klepněte pravým tlačítkem myši na volbu **Připojení** a vyberte volbu **Volby instalace** → **Instalace plug-in**.
- 2. Na straně Instalace plug-in vyberte systém, ze kterého chcete plug-in instalovat (musí se jednat o systém, v němž je nainstalován produkt 5761-BR1), a klepněte na tlačítko **OK**.
- 3. Na straně Přihlášení k i5/OS NetServeru zadejte své jméno a heslo profilu uživatele operačního systému i5/OS a klepněte na tlačítko **OK**. (V dialogovém okně můžete být vyzváni k zadání hesla pro operační systém Windows, je však třeba zadat heslo profilu uživatele operačního systému i5/OS.) | | |
- **Poznámka:** Některé operační systémy Windows mohou vyžadovat, aby heslo pro operační systém Windows bylo shodné s heslem profilu uživatele operačního systému i5/OS. |
	- Dojde k procházení modulů plug-in ve vybraném systému.
	- 4. Na straně Výběr plug-inu zaškrtněte políčko IBM.BRMSPlugin a klepněte na tlačítko **Další**.
- 5. Na straně, která vás informuje o úspěšném dokončení instalace plug-inu, klepněte na volbu **Dokončit**. |

Při prvním použití produktu System i Navigator po nainstalování modulu plug-in se zobrazí okno skenování produktu | System i Navigator, které oznamuje, že systém zjišťuje nové podporované komponenty.  $\mathbf{I}$ 

# **Odinstalování produktu BRMS z produktu System i Navigator** |

Možná budete muset odinstalovat plug-in BRMS z produktu System i Navigator. |

- Při odinstalování produktu BRMS postupujte takto: |
- 1. V produktu System i Navigator klepněte pravým tlačítkem myši na volbu **Připojení** a vyberte volbu **Volby**  $\text{instance} \rightarrow \text{Instance plug-in.}$ | |
- 2. Na straně Instalace plug-in vyberte systém, ze kterého chcete plug-in odinstalovat, a klepněte na tlačítko **OK**. |
- 3. Na straně Přihlášení k i5/OS NetServeru zadejte své jméno a heslo profilu uživatele operačního systému i5/OS a klepněte na tlačítko **OK**. (V dialogovém okně můžete být vyzváni k zadání hesla pro operační systém Windows, je | |
- však třeba zadat heslo profilu uživatele operačního systému i5/OS.) |
- **Poznámka:** Některé operační systémy Windows mohou vyžadovat, aby heslo pro operační systém Windows bylo shodné s heslem profilu uživatele operačního systému i5/OS. |
	- Dojde k procházení modulů plug-in ve vybraném systému.
- 4. Na straně Výběr plug-inu zrušte zaškrtnutí u políčka IBM.BRMSPlugin a klepněte na tlačítko **Další**. |
- 5. Na straně, která vás informuje o úspěšném odinstalování plug-inu, klepněte na volbu **Dokončit**. |
	- **8** Systém System i: Správa systému: Backup, Recovery, and Media Services (BRMS)

<span id="page-14-0"></span>**Poznámka:** Plug-in můžete odinstalovat také pomocí příkazové řádky. Další informace najdete v sekci Odstranění plug-inů pod tématem Integrace nových funkcí do produktu System i Navigator. | |

#### **Související informace** |

Integrace nových funkcí do produktu System i Navigator |

# **Přechod na produkt BRMS**

Jestliže už pro své zálohování používáte produkt Operational Assistant nebo System i Navigator Backup a chcete přejít na produkt BRMS, protože nabízí určité výhody, můžete svou strategii zálohování snadno migrovat na produkt BRMS.

## **Krok 1: Přidání médií**

Jednou z velkých výhod produktu BRMS je to, že sám spravuje média. Proto předtím, než ho začnete používat pro zálohování, musíte přidat média do soupisu médií produktu BRMS. **Průvodce přidáním médií** vám umožňuje přidávat média pro zálohování do oblasti médií, která se již používá v produktu BRMS. Také vám umožňuje připravit média pro použití. Chcete-li přidat média, postupujte takto:

- 1. V produktu System i Navigator rozbalte volbu **Připojení** (nebo vaše aktivní prostředí).
- 2. Rozbalte volbu systému, ve kterém je nainstalovaný produkt BRMS.
- 3. Rozbalte volbu **Služby BRMS (Backup, Recovery, and Media Services)** → **Média**.
- 4. Pravým tlačítkem klepněte na volbu **Nosiče** a vyberte volbu **Přidat**. |
	- 5. Chcete-li přidat média do produktu BRMS, postupujte podle pokynů průvodce.

## **Krok 2: Příprava řídicích skupin zálohování**

Produkty Operational Assistant a System i Navigator Backup umožňují vytvořit tři řídicí skupiny: jednu pro denní, |

jednu pro týdenní a jednu pro měsíční zálohování. Produkt System i Navigator Backup má pro každou z těchto řídicích |

skupin předvolené hodnoty. S využitím následujících informací můžete nastavit produkt BRMS tak, aby emuloval |

předvolené hodnoty z produktu System i Navigator Backup: |

| Řídicí skupina | Co dělá produkt System i Navigator<br><b>Backup</b>                                                                                                    | Jak dosáhnout stejných výsledků v<br>produktu BRMS                                                                                                    |
|----------------|----------------------------------------------------------------------------------------------------|----------------------------------------------------------------------------------------------------|
| Měsíčně        | Ukládá všechny knihovny, složky a<br>adresáře. Také ukládá informace o<br>zabezpečení a konfigurační data.                                                                          | Spustte řídicí skupinu *System, která je<br>součástí produktu BRMS.                                                                                                    |
| Týdně          | Ukládá všechny knihovny, složky a<br>adresáře.                                                                                                    | Spustte řídicí skupinu *Bkugrp, která je<br>součástí produktu BRMS.                                                                                                    |
| Denně          | Ukládá všechny specifikované změny<br>provedené od posledního úplného<br>zálohování knihoven a složek. Také<br>zálohuje změny ve všech adresářích<br>integrovaného systému souborů. | Vytvořte řídicí skupinu zahrnující<br>položky, které chcete uložit, a specifikujte,<br>že řídicí skupina má ukládat pouze změny<br>provedené od posledního úplného<br>zálohování. |

*Tabulka 2. Emulace produktu BRMS s produktem System i Navigator Backup* |

V produktu Operational Assistant neexistují žádné předvolené hodnoty pro žádnou ze zmíněných řídicích skupin. |

Pomocí následujících informací můžete nastavit produkt BRMS tak, aby emuloval volby z produktu Operational | Assistant: |

*Tabulka 3. Emulace produktu BRMS s produktem Operational Assistant* |

| $ Co$ se zálohuje                                                          | V jakém rozsahu se provádí zálohování | <b>Jak dosáhnout stejných výsledků v</b><br>produktu BRMS           |
|----------------------------------------------------------------------------|---------------------------------------|---------------------------------------------------------------------|
| Knihovny, složky, adresáře, informace o<br>zabezpečení a konfigurační data | Vše - zálohování celého systému       | Spustte řídicí skupinu *System, která je<br>součástí produktu BRMS. |

*Tabulka 3. Emulace produktu BRMS s produktem Operational Assistant (pokračování)* |

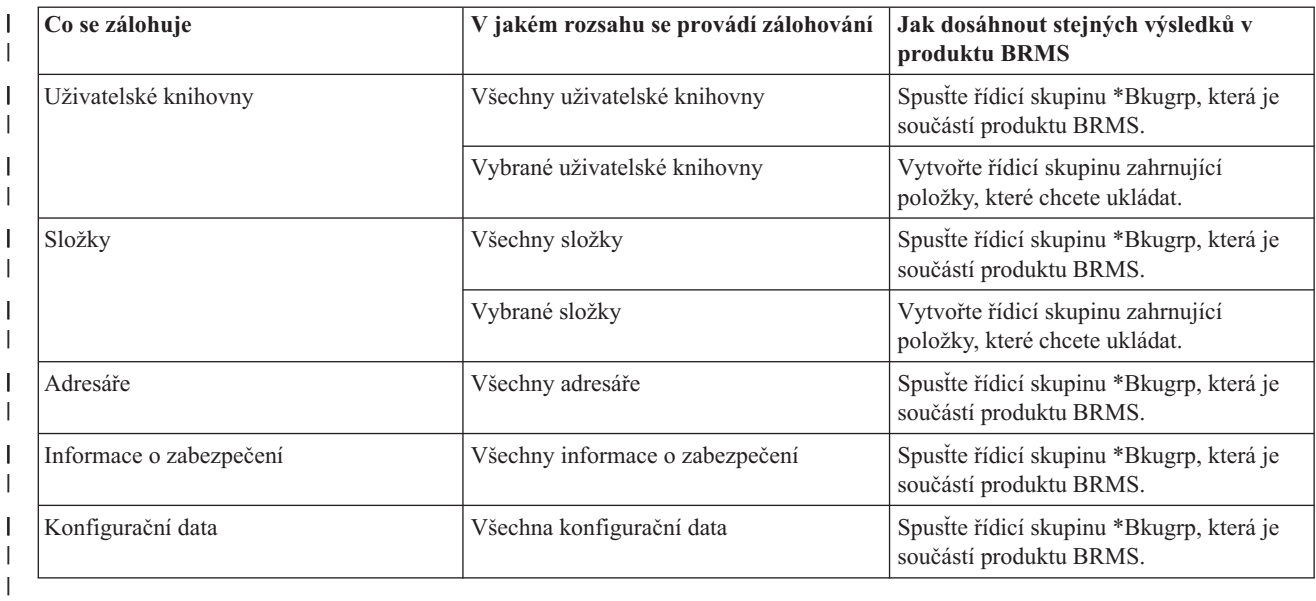

## **Krok 3: Plánování spuštění řídicí skupiny zálohování**

Když používáte produkt BRMS, můžete provádět zálohování, obnovu a přesun médií bez obsluhy. Každou sobotu v |

noci máte například k dispozici čtyřhodinové ukládací okno, kdy jste schopni provést úplné zálohování systému. |

Pomocí produktu BRMS můžete úplné zálohování systému naplánovat na sobotní noc, ale během zálohování nemusíte | být na pracovišti. Po dokončení práce s **Průvodcem novou řídicí skupinou zálohování** máte možnost naplánovat | zálohování. |

Chcete-li naplánovat spuštění řídicí skupiny zálohování na jinou dobu než ihned po vytvoření, postupujte takto:

- 1. V produktu System i Navigator, rozbalte volbu **Služby BRMS (Backup, Recovery, and Media Services)**. |
- 2. Rozbalte volbu **Řídicí skupiny zálohování**. |
- 3. Pravým tlačítkem myši klepněte na řídicí skupinu, kterou chcete naplánovat, a pak vyberte volbu **Naplánovat**. |

Při plánování spuštění řídicí skupiny si musíte uvědomit, že se budou zálohovat pouze ty položky, jejichž zálohování |

bylo naplánováno na stejný den jako spuštění řídicí skupiny. Máte například řídicí skupinu zálohování, která zahrnuje |

knihovnu MYLIB. Ve vlastnostech řídicí skupiny jste zálohování knihovny MYLIB naplánovali na každý čtvrtek. |

Naplánujete-li spuštění řídicí skupiny na čtvrtek, knihovna bude zálohována. Pokud spuštění řídicí skupiny naplánujete |

na libovolný jiný den, knihovna se zálohovat nebude. |

Dále si také musíte uvědomit, že spuštění některých operací (jako je úplné zálohování systému) vyžaduje přepnutí systému do stavu omezení. V produktu BRMS vám interaktivní monitor konzoly umožňuje spustit zálohovací úlohu (ať už přímo, nebo dle plánu) v interaktivní relaci spuštěné na systémové konzole. Systémový operátor může použít interaktivní relaci systémové konzoly ke sledování postupu zálohování a může pomocí ní reagovat na požadavky na nasazení pásky. Při plánování zálohování pomocí interaktivního monitoru konzoly se zobrazí instrukce, jak spustit monitor konzoly.

Pokud jste se rozhodli, že nebudete používat interaktivní monitor konzoly a zároveň na pracovišti nebude nikdo, kdo by v průběhu zálohování prováděl příkazy, pak musíte zajistit, aby zálohování mohlo probíhat bez obsluhy. Zálohování ve stavu omezení bez použití interaktivního monitoru konzoly může být také naplánováno, pokud ho lze spustit bez obsluhy.

**Poznámka:** Funkce plánování není k dispozici v prostředí webového prohlížeče IBM Systems Director Navigator for i5/OS. | |

<span id="page-16-0"></span>**Poznámka:** Kromě plánování řídicích skupin zálohování můžete také naplánovat obnovu položek, uvolnění a přesun médií. | |

### **Související pojmy**

"Výhody [používání](#page-9-0) produktu BRMS" na stránce 4

Produkt BRMS (Backup, Recovery, and Media Services) nabízí výkonné a snadno použitelné grafické uživatelské rozhraní pro provádění operací ukládání a obnovy a pro správu médií.

["Rozdíly](#page-11-0) rozhraní BRMS" na stránce 6

Operace zálohování a obnovy i vaše média můžete spravovat v rámci produktu BRMS pomocí grafického nebo znakově orientovaného rozhraní BRMS.

# **Scénář: Jak jedna firma používá produkt BRMS**

JKL Toy Company, smyšlená firma, používá produkt BRMS (Backup, Recovery, and Media Services) k provádění |

operací zálohování a obnovy ve třech svých systémech. Tyto příklady můžete použít pro vytvoření svých vlastních |

řídicích skupin zálohování a strategie správy médií pomocí produktu BRMS. |

Administrátorka systému Sharon Jonesová je ve firmě JKL Toy Company odpovědná za zálohování všech dat a za to, že v případě zhroucení nebo selhání systému lze systém obnovit. Zde je uveden plánek sítě společnosti JKL:

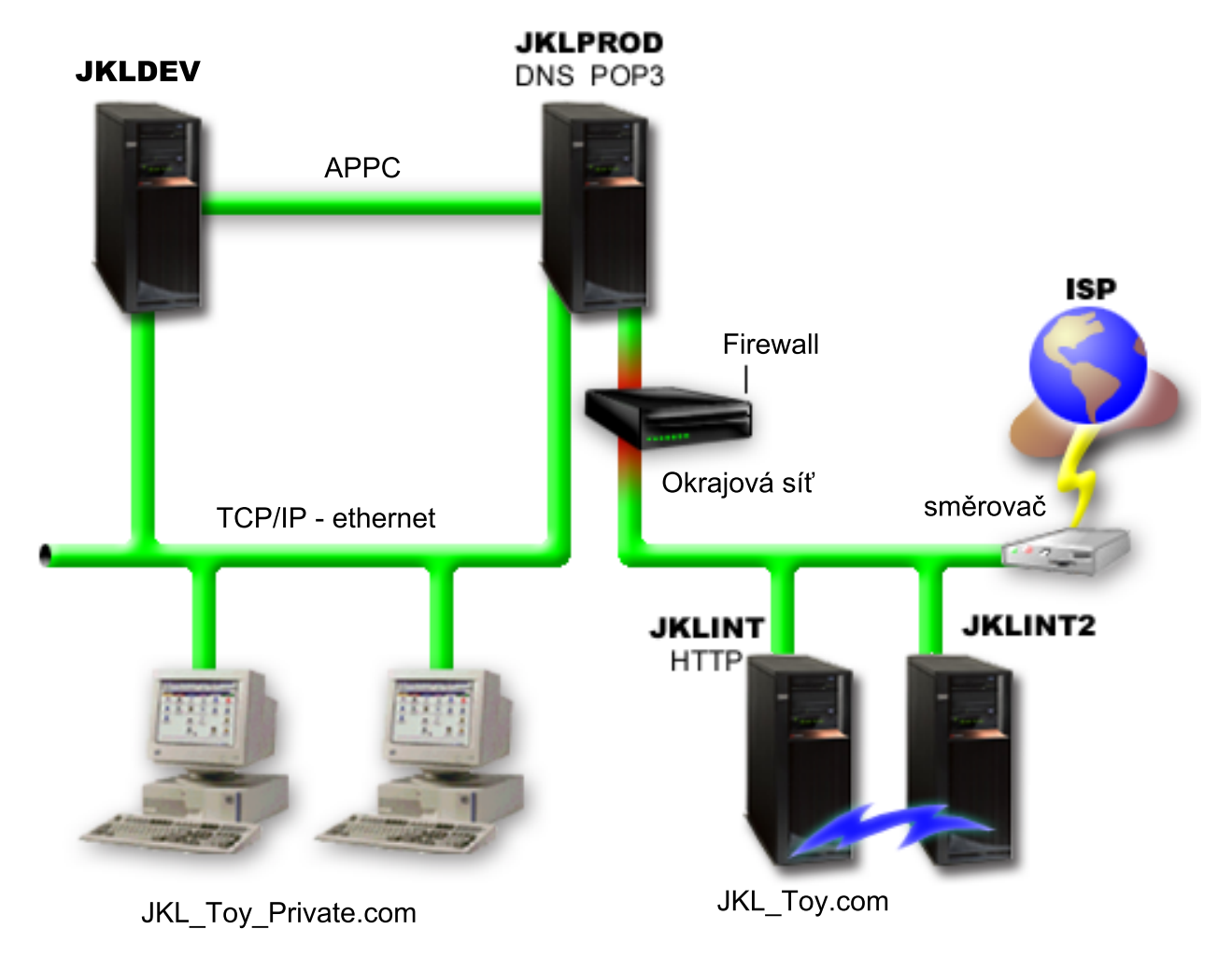

Firma JKL má čtyři platformy System i, každou pro jiný účel a s jinými požadavky na zálohování, obnovu a dostupnost. Níže je uveden jejich popis:

- <span id="page-17-0"></span>v JKLDEV: Tento systém slouží pro vývoj a je využíván zejména v pracovních dnech v denní době. Některé vývojové činnosti však probíhají i ve večerních hodinách a o víkendech.
- v JKLPROD: Tento systém slouží ve firmě JKL pro objednávky zákazníků a jsou zde nainstalovány komerční aplikace (řízení zásob, objednávky zákazníků, smlouvy a ceníky, účty pohledávek).
- v JKLINT a JKLINT2: Tyto systémy se používají pro webové stránky a e-mail firmy JKL.

Sharon věnovala počátečnímu naplánování strategie zálohování dle potřeb firmy JKL značný čas. Při této činnosti musela odpovědět na následující otázky:

- Jaké náklady pro firmu JKL vyvolá zhroucení systému?
- Jaké jsou požadavky na dostupnost u jednotlivých systémů?
- v Jaká je u jednotlivých systémů délka zálohování?
- v Která data je třeba zálohovat a jak často?

#### **Související informace**

Scénář: Plány společnosti JKL Toy v oblasti e-businessu

Plánování strategie zálohování a obnovy

## **Scénář: Vlastnosti globální zásady**

Zadáním vlastností globální zásady získáte možnost řídit to, jakým způsobem služby BRMS fungují ve vašem prostředí.

Aby se Sharon dostala k těmto nastavením, musela vybrat volbu **Služby BRMS (Backup, Recovery, and Media Services)** v produktu System i Navigator a pak klepnout na volbu **Vlastnosti globální zásady**. Nejprve chce zajistit, aby měla v průběhu procesu zálohování přístup k systému. Klepne na kartu **Výjimky v odhlašování se** a zadá uživatelské jméno správce systému.

Poté chce upravit způsob, jakým s ní bude produkt BRMS komunikovat během zpracování. Chce vidět zprávy o abnormálním ukončení programu či funkce, ale nezajímají ji zprávy, které mají čistě informativní charakter. Klepne na kartu **Upozornění** a zadá požadovaná nastavení.

#### **Související úlohy**

"Zadání [vlastností](#page-27-0) globální zásady" na stránce 22

Vlastnosti globální zásady jsou nastavení používaná spolu s hodnotami, které jste určili ve vašich řídicích skupinách zálohování. Tyto vlastnosti můžete používat k řízení toho, jakým způsobem mají služby BRMS fungovat ve vašem prostředí.

## **Scénář: Zálohování pomocí produktu BRMS**

Sharon při vytváření plánu zálohování bere v úvahu účel, pracovní zátěž a požadavky na dostupnost systému.

Také pečlivě plánuje, jak média použitá pro jednotlivé zálohy budou přesouvána mimo pracoviště a zpět. Její strategie je zobrazena na následujícím diagramu sítě firmy JKL.

<span id="page-18-0"></span>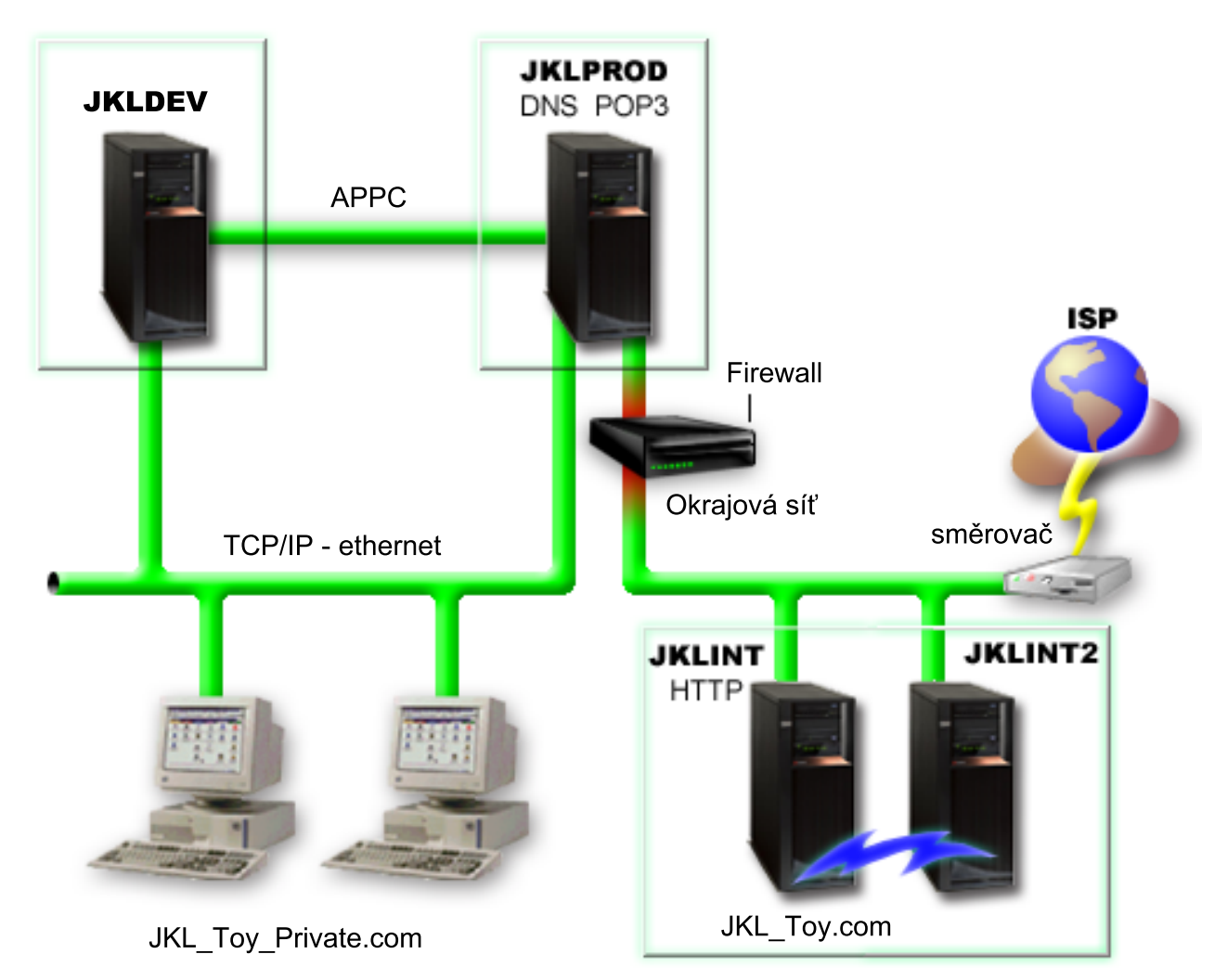

Po vytvoření strategie zálohování pro jednotlivé systémy (JKLPROD, JKLDEV a JKLINT) se Sharon musí rozhodnout, jak často střídat zálohovací média a jak často je přesouvat mimo pracoviště k bezpečnému uložení.

### **Související úlohy**

"Vytvoření řídicí skupiny [zálohování"](#page-28-0) na stránce 23

K vytvoření řídicí skupiny zálohování, která by odpovídala vašim potřebám, můžete použít **Průvodce novou řídicí skupinou zálohování**.

["Vytvoření](#page-39-0) zásady přesunu" na stránce 34

V rámci svého plánu zálohování musíte zajišťovat ochranu a oběh médií. S využitím produktu BRMS (Backup, Recovery, and Media Services) můžete vytvořit zásady přesunu pro správu přesunů médií.

### **Související informace**

Plánování strategie zálohování a obnovy

## **Strategie zálohování systému JKLDEV**

JKLDEV je vývojový systém firmy JKL, který nemusí být permanentně dostupný. Je využíván zejména v pracovních dnech v denní době. Některé vývojové činnosti však probíhají i ve večerních hodinách a o víkendech.

### <span id="page-19-0"></span>**JKLDEV**

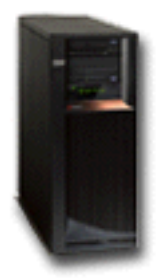

Tento systém lze vypnout a plně zálohovat v noci o víkendech a v noci v pracovních dnech lze zálohovat jeho změny.

Sharon použila těmto požadavkům vyhovující řídicí skupinu \*System zahrnutou v produktu BRMS. Naplánovala, aby |

se tato řídicí skupina spouštěla každou sobotu o půlnoci. Sharon toto zálohování otestovala a zjistila, že množství  $\blacksquare$ 

zálohovaných dat se vejde na jedinou pásku, takže zálohování může probíhat bez dohledu. Před víkendem musí |

zkontrolovat, zda je páskové zařízení dostupné a zda je v něm vložena páska s prošlou platností. |

Sharon dále naplánovala, aby se řídicí skupina spouštěla každý pracovní den o půlnoci. Rozhodla se přepsat nastavení | řídicí skupiny přepisovat a provádět zálohování pouze pro kumulativní změny, což znamená, že dojde k uložení pouze | těch dat, která se od posledního úplného zálohování změnila. |

#### **Související úlohy**

"Provádění plně [automatizovaného](#page-31-0) zálohování" na stránce 26

V produktu BRMS můžete spustit zálohování systému, aniž byste museli použít interaktivní monitor konzoly. Tato vlastnost umožňuje spouštět zálohování systému bez obsluhy.

### **Strategie zálohování systému JKLPROD**

Systém JKLPROD slouží ve firmě JKL pro objednávky zákazníků a jsou zde nainstalovány komerční aplikace (řízení zásob, objednávky zákazníků, smlouvy a ceníky, účty pohledávek).

## **JKLPROD**

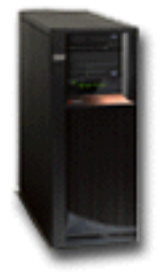

V současné době jsou webové stránky firmy statické, zákazníci zadávají objednávky po telefonu nebo elektronickou poštou. Zákazníci mohou od pondělí do soboty volat od 8:00 do 20:00, mimo tuto dobu mohou objednávky posílat elektronickou poštou.

Informace uložené v tomto systému jsou pro firmu velice důležité, proto je nutné, aby je Sharon často zálohovala. |

Sharon naplánovala na každou sobotní půlnoc úplné zálohování systému. K tomuto zálohování použila řídicí skupinu |

\*System dodávanou s produktem BRMS. Jelikož se v systému zálohuje velké množství dat, došla Sharon k závěru, že |

zálohování nelze provádět bez obsluhy. Systémový operátor musí být na místě a během zálohování musí vyměnit |

pásky. Sharon uvažuje o tom, že požádá nadřízeného, aby pořídil páskovou knihovnu. Ta by umožnila, že by operátor nemusel být během úplného zálohování systému na pracovišti. ||

- <span id="page-20-0"></span>Během pracovních dnů Sharon zálohuje veškerá změněná data pomocí řídicí skupiny \*Bkugrp, která je součástí |
- produktu BRMS. Přepsala předvolené úplné zálohování na přírůstkové zálohování, což znamená, že se každou noc |
- budou zálohovat změny provedené od posledního nočního přírůstkového zálohování. |

### **Strategie zálohování systému JKLINT**

JKLINT je systém, který firma JKL používá pro webový server a elektronickou poštu. Data v tomto systému jsou sice důležitá, ale mají spíše statický charakter. V systému nedochází k velkým změnám v profilech uživatelů a konfiguračních datech.

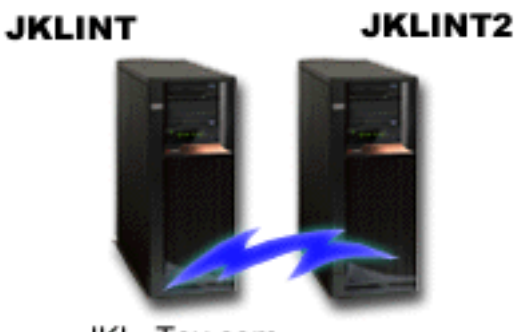

JKL\_Toy.com

K dosažení požadované trvalé dostupnosti důležitých dat v tomto systému firma zřídila stínový systém JKLINT2. Pro kopírování dat ze systému JKLINT do systému JKLINT2 používá replikaci s vysokou dostupností. Při výpadku systému JKLINT lze přepnout na systém JKLINT2.

Sharon nemá dost času na vypnutí a úplné zálohování systému JKLINT. Proto místo něho zálohuje systém JKLINT2, |

- který je replikací systému JKLINT. Každý víkend provádí úplné zálohování systému JKLINT2 pomocí řídicí skupiny |
- zálohování \*System dodávané s produktem BRMS. K online zálohování databáze pošty Lotus Notes používá řídicí |

skupinu serveru Lotus (QLTSSVR). Zálohování se provádí každou noc kromě noci, kdy probíhá úplné zálohování. |

**Další možné nastavení:** Sharon v systémech JKLINT a JKLINT2 prověřuje možnost použití logických oblastí za účelem zvýšení bezpečnosti obou systémů. Mohli by používat ochrannou bariéru (firewall) k filtraci všeho kromě elektronické pošty v jedné logické oblasti a všeho kromě webových přenosů v jiné oblasti. Webová logická oblast tak bude chráněna proti útokům, které obvykle přicházejí prostřednictvím elektronické pošty. Toto nastavení by sice zvýšilo zabezpečení, ale zároveň by se také prohloubila složitost sítě. Sharon se proto rozhodla pro výše uvedené jednodušší nastavení.

# **Scénář: Archivování dat**

Sharon Jonesová, která pracuje jako systémový administrátor u firmy JKL Toy, chce na média archivovat starší data, |

která jsou momentálně uložena v jednom ze systémů. Tento příklad můžete použít k plánování a konfiguraci řídicích |

skupin archivace pomocí produktu BRMS. |

### **Situace**

Firma JKL Toy ukládá velké množství měsíčních prodejních faktur do účetní databáze v systému JKLPROD. |

Naneštěstí však byly tyto záznamy uchovávány v systému několik let a velký objem dat má negativní dopad na výkon |

aplikace. Firma JKL chce archivovat všechny záznamy, které jsou starší než dva roky. Tato starší data chce firma uložit |

ze systému na média, ale zároveň chce, aby byla v případě nutnosti přístupná. Ačkoli tato data nejsou aktuální, |

zaměstnanci si občas potřebují prohlédnout platební historii a jiné účetní informace. Uživatelé obvykle odpovídají na |

dotazy zákazníků týkající se těchto dat, například při ověřování platby nebo adres. Účty, které mají historii kratší než |

dva roky, jsou považovány za aktivní. Data na těchto účtech se aktualizují pravidelně a ukládají se jako součást řídicí |

skupiny zálohování pro systém JKLPROD. |

<span id="page-21-0"></span>Data, která jsou starší než dva roky, by firma chtěla ukládat na média a uchovat je pro případ potřeby. Pomocí funkce |

- archivace produktu BRMS Sharon naplánuje ukládání těchto měsíčních záznamů o prodeji na média WORM (write |
- once, read many zapsat jednou, číst mnohokrát) a nastaví kritéria pro to, jaké objekty se budou ukládat. Pro tato data |

má Sharon v plánu vytvořit řídicí skupinu archivace. |

### **Cíle**

V tomto scénáři má firma JKL Toy následující cíle:

- 1. Zvýšit výkon aplikace tím, že odstraní starší data ze systému.
- 2. Umožnit přístup k datům, která byla archivována.

## **Předběžné požadavky a předpoklady**

Tento scénář předpokládá, že se před prováděním dalších kroků provede a otestuje několik předem požadovaných kroků. Scénář vychází z toho, že byly splněny tyto předběžné požadavky:

Zkontrolujte, zda v systému máte instalovány následující požadované produkty:

- v i5/OS verze 5, vydání 4 (5722-SS1) nebo vyšší
- v Media and Storage Extensions (5761-SS1, volba 18)
- 1 Backup, Recovery, and Media Services (5761-BR1 \*BASE)
- | BRMS -- Network feature (5761-BR1, volba 1)
- 1 BRMS -- Advanced feature (5761-BR1, volba 2)
- v System i Access for Windows (5761-XE1) a System i Navigator
- | · nejnovější PTF

Zkontrolujte, zda následující požadované produkty jsou instalovány na klientovi:

- System i Access for Windows a System i Navigator
- v modul plug-in BRMS System i Navigator

Ujistěte se, že byly dokončeny tyto úlohy plánování:

- v Bylo provedeno a zdokumentováno veškeré plánování zálohování a obnovy.
- v Bylo provedeno a zdokumentováno veškeré plánování ukládání dat.

## **Podrobnosti konfigurace**

### **Příprava médií**

Sharon musí k ukládání informací, které chce archivovat, definovat metodu WORM (write once, read many) - zapsat jednou, číst mnohokrát.

Protože se informace o faktuře po uhrazení nemění, Sharon si myslí, že budou média WORM vhodnou volbou. Aktivní a neuhrazené účty budou dále součástí pravidelného zálohování, které se provádí každý týden. Archivovaná data se ukládají jednou, ale je zachován přístup ke čtení. Chcete-li přidat média WORM do produktu BRMS, proveďte tyto úlohy:

- 1. V produktu System i Navigator rozbalte volbu **Připojení** (nebo vaše aktivní prostředí).
- 2. Rozbalte volbu **JKLPROD** → **Služby BRMS (Backup, Recovery, and Media Services)** → **Média** → **Oblasti médií** a pravým tlačítkem myši klepněte na volbu *Qic1000*. Pak vyberte volbu **Vlastnosti**.

**Poznámka:** Jméno oblasti médií se generuje automaticky na základě hustoty pásky nebo můžete klepnout pravým tlačítkem na existující oblast médií a vybrat **Nová založená na**.

- 3. Na straně Vlastnosti vyberte volbu **Média pro jednorázový zápis**. Tím určíte, že tato oblast médií bude obsahovat média pro jednorázový zápis.
- 4. Klepněte na tlačítko **OK**.
- **16** Systém System i: Správa systému: Backup, Recovery, and Media Services (BRMS)

### <span id="page-22-0"></span>**Přidávání médií**

Chce-li Sharon Jonesová ukládat archivovaná data, musí do systému přidat médium.

Bude postupovat podle těchto kroků:

- 1. V produktu System i Navigator rozbalte volbu **Připojení** (nebo vaše aktivní prostředí).
- 2. Rozbalte volbu **JKLPROD** → **Služby BRMS (Backup, Recovery, and Media Services)** → **Média**.
- 3. Pravým tlačítkem klepněte na volbu **Nosiče** a vyberte volbu **Přidat**. |
	- 4. Na straně Vítejte klepněte na volbu **Další**.
	- 5. Na straně Výběr oblasti médií vyberte volbu *Qic1000* a klepněte na volbu **Další**.
- 6. Na straně Přidání nosičů napište vol1 do pole **Jméno nosiče** a klepněte na volbu **Přidat**. Tento nosič se používá pro data, která jsou více než dva roky stará. Klepněte na tlačítko **Další**. | |
- 7. Na straně Přidat nosiče Vybrat místo pro uložení médií vyberte volbu **Bezpečné úložiště** v poli **Umístění**. Klepněte na tlačítko **Další**. | |
- 8. Na straně Přidat nosiče Inicializovat nosiče vyberte volbu **Inicializovat** pro nosič *Vol1* v poli **Nosič k inicializaci**. V poli **Zařízení** vyberte volbu *Tap01* pro *Vol1*. V poli **Akce na médiu po dokončení** vyberte volbu **Přetočit**. Klepněte na tlačítko **Další**. | | |
- 9. Na straně Přidat nosiče Souhrn ověřte zadané údaje a klepněte na tlačítko **Dokončit**. |

### **Vytvoření řídicí skupiny archivace pro starší data**

Sharon Jonesová se rovněž rozhodla, že vytvoří novou řídicí skupinu archivace pro starší data. |

- Při vytváření nové řídicí skupiny bude postupovat podle těchto kroků: |
- 1. V produktu System i Navigator rozbalte volbu **Připojení** (nebo vaše aktivní prostředí). |
- 2. Rozbalte volbu **JKLPROD** → **Služby BRMS (Backup, Recovery, and Media Services)**. |
- 3. Klepněte pravým tlačítkem myši na volbu **Řídicí skupiny archivace** a vyberte volbu **Nová**. |
- 4. Na straně Vítejte klepněte na volbu **Další**. |
- 5. Na straně Nová řídicí skupina archivace Jméno řídicí skupiny napište OLDACCTS. Do pole **Popis** zadejte Řídicí skupina archivace pro účty starší než 2 roky. Klepněte na tlačítko **Další**. | |
- 6. Na straně Nová řídicí skupina archivace Vybrat položky pro uložení přejděte do knihovny Účty a vyberte složku nazvanou "Účty". Klepněte na tlačítko **Další**. | |
- 7. Na straně Seznamy pro vytvoření klepněte na tlačítko **Další**. |
- 8. Na straně Vybrané položky pro uložení Souhrn klepněte na volbu **Dokončit** a vrátíte se na stranu Vybrat položky pro uložení. Klepněte na tlačítko **Další**. | |
- 9. Na straně Nová řídicí skupina archivace Pořadí ukládání klepněte na tlačítko **Další**. |
- 10. Na straně Nová řídicí skupina archivace Prahová hodnota pro fond disků vyberte volbu **Bez minimální hodnoty**  $\overline{1}$ | a klepněte na tlačítko **Další**. |
- 11. Na straně Nová řídicí skupina archivace Frekvence použití prahové hodnoty vyberte volbu **Bez maxima** a klepněte na tlačítko **Další**. | |
- 12. Na straně Nová řídicí skupina archivace Prahová hodnota pro nečinnost zadejte hodnotu **730** do pole **Počet dní, po kolik je neaktivní** a vyberte volbu **Od posledního použití nebo změny** pro volbu **Typ nečinnosti**. Klepněte na tlačítko **Další**. | | |
- 13. Na straně Nová řídicí skupina archivace Prahová hodnota pro velikost objektu zadejte hodnotu **50** do pole **Uložit objekty větší než**. Klepněte na tlačítko **Další**. | |
- 14. Na straně Nová řídicí skupina archivace Objekty s uvolněným úložištěm vyberte volbu **Uložit objekty bez ohledu na to, jestli mohou mít uvolněné úložiště** a zrušte zaškrtnutí u volby **Umožnit dynamické načítání objektů s uvolněným úložištěm**. Klepněte na tlačítko **Další**. | | |
- 15. Na straně Nová řídicí skupina archivace Uchování načteného objektu zadejte volbu **Stále, dokud nebude archivováno následnou archivační operací**. Klepněte na tlačítko **Další**. | |
- 16. Na straně Nová řídicí skupina archivace Vybrat zásadu médií vyberte volbu **Medplcy01** a pak vyberte volbu **Správa zásad médií**. | |
- <span id="page-23-0"></span>17. Na straně Zásady médií vyberte volbu **Medplcy01** a pak vyberte volbu **Akce položek** → **Vlastnosti**. Na straně Varování použití zásady médií klepněte na tlačítko **OK**. | |
- 18. Na straně Vlastnosti médií vyberte kartu **Uchování** a zadejte hodnotu **730** jako počet dní, po který se mají data uchovávat. Klepněte na tlačítko **OK** a vrátíte se na stranu Vybrat zásadu médií. Klepněte na tlačítko **Další**. | |
- 19. Na straně Nová řídicí skupina archivace Vybrat zařízení vyberte volbu **Použít vybraná zařízení** a po klepnutí na tlačítko **Přidat** nalistujte hodnotu *Tap01*. Klepněte na tlačítko **Další**. | |
- 20. Na straně Nová řídicí skupina archivace Přidat média klepněte na tlačítko **Další**. Tímto jste dokončili krok 2: Přidání médií. | |
- 21. Na straně Nová řídicí skupina archivace Souhrn ověřte vlastnosti nové řídicí skupiny archivace a klepněte na tlačítko **Dokončit**. | |

### **Zobrazení sestavy řídicí skupiny archivace**

Sharon Jonesová si chce zkontrolovat, zda jsou vlastnosti řídicí skupiny archivace správné. Pomocí produktu BRMS vytvoří sestavu, kterou si může prohlédnout, a tak zkontrolovat řídicí skupinu archivace, kterou právě vytvořila. |

Sestavu o řídicí skupině archivace vytvořila tak, že provedla tyto kroky: |

- 1. V produktu System i Navigator rozbalte volbu **Připojení** (nebo vaše aktivní prostředí).
- 2. Rozbalte volbu **JKLPROD** → **Služby BRMS (Backup, Recovery, and Media Services)** → **Řídicí skupiny** | **archivace**. |
	- 3. Klepněte pravým tlačítkem myši na volbu *oldaccts* a vyberte volbu **Zobrazit sestavu**.
- 4. Na straně Zobrazení sestavy vyberte volbu **Zahrnout seznamy použité řídicí skupinou** a klepněte na volbu | **Zobrazit**.
	- Poznámka: Můžete si také zvolit, že chcete sestavu uložit do souboru nebo vytisknout. Informace v sestavách odrážejí stav v systému v době tisku sestav, nikoli v době, kdy tisk sestav plánujete.
	- 5. Zkontrolujte, zda jsou položky v sestavě o archivaci správné.

## **Plánování řídicí skupiny archivace**

Po vytvoření a otestování řídicí skupiny archivace může Sharon naplánovat spouštění řídicích skupin. |

Bude postupovat podle těchto kroků:

|

|

| |

- 1. Rozbalte volbu **JKLPROD** → **Služby BRMS (Backup, Recovery, and Media Services)** → **Řídicí skupiny archivace**.  $\blacksquare$ |
	- 2. Klepněte pravým tlačítkem myši na volbu *OLDACCTS* a vyberte volbu **Naplánovat**. Sharon si vybrala, aby tato archivace probíhala vždy jednou za 6 měsíců.

# **Scénář: Přesun médií**

Tento scénář popisuje, jak vytvořit zásadu přesunu, abyste měli možnost sledovat média pro zálohování.

Sharon ví, že správa médií je pro úspěšnou strategii zálohování důležitá. Dojde-li ke zničení či poškození médií, dojde i ke ztrátě záloh na nich. Nelze-li v případě potřeby najít správná média, může to zbytečně prodloužit proces obnovy. Sharon ví, že je důležité mít více kopií médií a že alespoň jednu z nich je nutné uložit mimo pracoviště. Sharon vytvoří zásadu přesunu v produktu BRMS a použije ji ke sledování médií.

Následující obrázek ukazuje umístění, která Sharon vytvoří:

<span id="page-24-0"></span>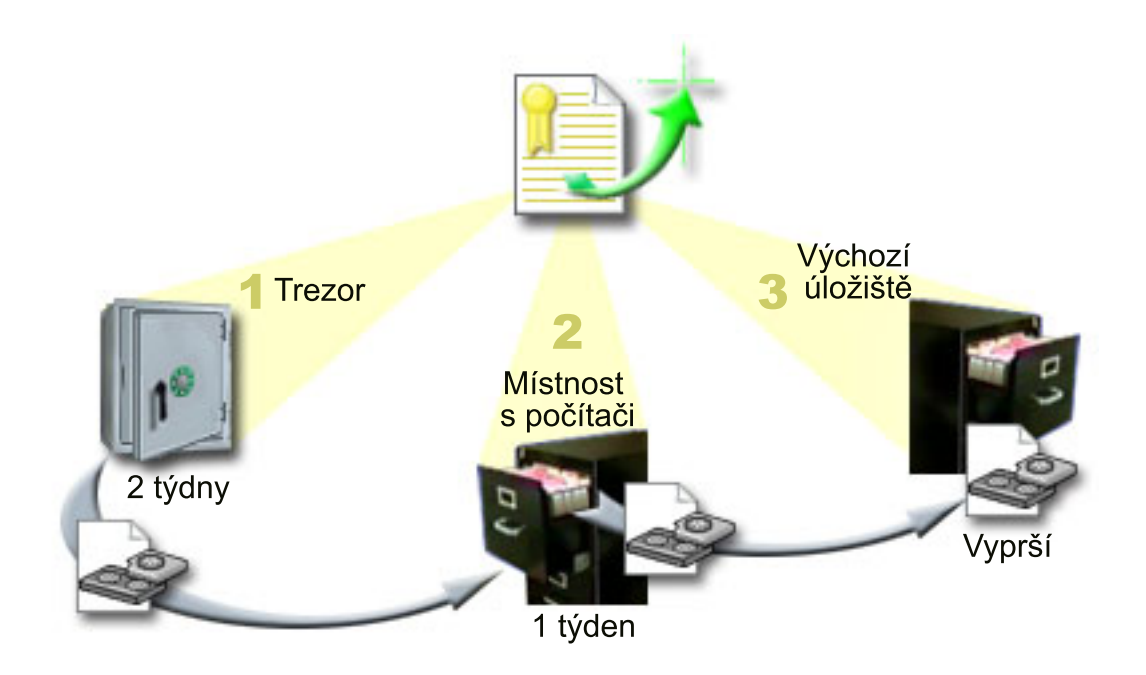

V zásadě přesunu definuje tři umístění, kde se budou média ukládat:

**Trezor** Jedná se o zabezpečené umístění mimo pracoviště. Sharon má smlouvu s místní společností, která každý den média vyzvedává a bezpečně je ukládá v tomto prostoru. Sharon určí, že média v něm zůstanou dva týdny.

#### **Místnost s počítači**

Sharon pro toto umístění určí kartotéku médií v místnosti s počítači. Média se sem budou přesouvat z trezoru a zůstanou zde jeden týden.

#### **Výchozí úložiště**

Jako výchozí umístění Sharon definovala kartotéku médií ve své kanceláři. Jedná se o poslední umístění médií. Zde vyprší platnost médií, což znamená, že je lze znovu použít.

Každé ráno Sharon pro každý systém vytiskne sestavu obnovy produktu BRMS a z každé sestavy vyhotoví dvě kopie. Pro každou zálohu vytvoří také dvě kopie médií. Jednu kopii předá kurýrovi, jednu uloží v kartotéce médií ve své kanceláři a jednu uloží v místnosti s počítači.

#### **Související úlohy**

["Vytvoření](#page-39-0) zásady přesunu" na stránce 34

V rámci svého plánu zálohování musíte zajišťovat ochranu a oběh médií. S využitím produktu BRMS (Backup, Recovery, and Media Services) můžete vytvořit zásady přesunu pro správu přesunů médií.

# **Scénář: Uvolnění médií**

Tento scénář popisuje, jak kopírovat aktivní data ze starých pásek na nové. Tento proces se nazývá *uvolnění médií*.

**Poznámka:** Uvolnění není podporováno u optických nosičů. |

Sharon si z trezoru pravidelně vyzvedává zvláštní sadu pásek. Tyto pásky obsahují některé obchodní záznamy firmy, které je nutné uchovávat několik let. Rozhodne se spustit uvolnění a zkopírovat na nové pásky pouze aktivní data. Nejnovější data, kterým ještě neprošla platnost, tak uloží ze starých pásek na nové pásky a ty pak odešle zpět do trezoru.

Při zjišťování, u kterých pásek provést uvolnění, Sharon postupuje takto:

- <span id="page-25-0"></span>1. V produktu System i Navigator rozbalte volbu **Služby BRMS (Backup, Recovery, and Media Services)** → **Média**.
- 2. Pravým tlačítkem myši klepněte na volbu **Nosiče** a vyberte volbu **Přizpůsobit toto zobrazení - zahrnout**. |
- 3. V okně Nosiče zahrnout vyberte volbu **Aktivní** pro pole **Stav** a klepněte na tlačítko **OK**. |
- 4. Pravým tlačítkem myši klepněte na pásku, o níž chcete více informací a vyberte volbu **Otevřít**.
- 5. V okně Historie ukládání zahrnout klepněte na tlačítko **OK**. Zobrazí se všechny položky, které jsou uloženy na | pásce. |
- 6. V okně Historie ukládání vyberte volbu **Seznam akcí -> Sloupce a třídění** a do sloupců, které se mají zobrazit, | přidejte hodnotu **Pořadí souborů**. |
	- 7. Podívejte se na informace o pásce a zjistěte, které pásky je třeba uvolnit. Hledejte velké mezery mezi pořadovými čísly, které ukazují na data s prošlou platností. (Například u pásky s pořadím: 1 ..... 10 .... 35 ......100 je vhodné uvolnění provést. U pásky se sekvencí 1 ,2, 3, 4, 5, 6, 7... nikoli.)
	- 8. Klepněte pravým tlačítkem myši na volbu **Nosiče** a vyberte volbu **Uvolnění**. Tím se spustí Průvodce uvolněním a můžete uvolnit médium.

### **Související úlohy**

["Uvolnění](#page-38-0) médií" na stránce 33

Produkt BRMS (Backup, Recovery, and Media Services) můžete použít pro efektivní opětovné využití starých fragmentovaných pásek tím, že zkopírujete aktivní části souborů na nepoužívané médium.

# **Scénář: Provádění operací obnovy**

Jedním z důvodů, proč si firma JKL Toy vybrala produkt BRMS jako řešení zálohování a obnovy, je snazší provádění úplné obnovy systému.

Sharon a její tým pracují na rozšíření činnosti firmy JKL na Internet a zjišťují, že pro fungování firmy v této síti je klíčová dostupnost systému. Jakákoli doba, kdy je systém vypnutý, může znamenat pokles obratu a ztrátu spokojenosti zákazníků. Produkt BRMS zjednodušuje obnovu systému, takže v případě živelní pohromy lze systém uvést do stavu online nejrychleji, jak to je možné.

Produkt BRMS také umožňuje obnovu jedné položky, která byla neúmyslně vymazána nebo poškozena. Tento problém Sharon řeší dosti často, jelikož firemní vývojáři pracují v rychlém tempu.

Kromě toho, že používá produkt BRMS, má Sharon smlouvu se střediskem IBM Business Continuity and Recovery Services. Tato smlouva zaručuje, že v případě živelní pohromy má Sharon k dispozici systém umístěný mimo pracoviště. Sharon dvakrát ročně na tomto záložním pracovišti provádí úplnou obnovu systému. Smlouva se střediskem IBM Business Continuity and Recovery Services dává Sharon další jistotu, protože ví, že v případě potřeby má možnost obnovit kterýkoliv ze svých systémů.

### **Související pojmy**

"Obnova položek ve vašem [systému"](#page-35-0) na stránce 30

Při zálohování systému prostřednictvím produktu BRMS jsou do historie ukládání pro každou zálohovanou položku zaznamenávány informace. Tyto informace umožňují produktu BRMS zajišťovat funkci obnovy jednotlivých objektů nebo souborů.

### **Související informace**

Středisko IBM Business [Continuity](http://www.ibm.com/services/continuity/recover1.nsf/documents/home) and Recovery Services

### **Obnova systému po živelní pohromě pomocí produktu BRMS**

Tento scénář ukazuje, jak Sharon Jonesová používá produkt BRMS k obnově jednoho ze systémů po živelní pohromě.

Uprostřed noci jednoho zvláště deštivého jara spadlo na hlavní kancelář firmy JKL Toy 200 mm srážek. V rohu střechy se zprvu drobné prosakování brzo změnilo na malý pramínek. Vývojový systém JKLDEV byl umístěn právě v rohu, kde došlo k průsaku. Když Sharon přijela druhý den ráno do zaměstnání, systém JKLDEV byl zničený.

<span id="page-26-0"></span>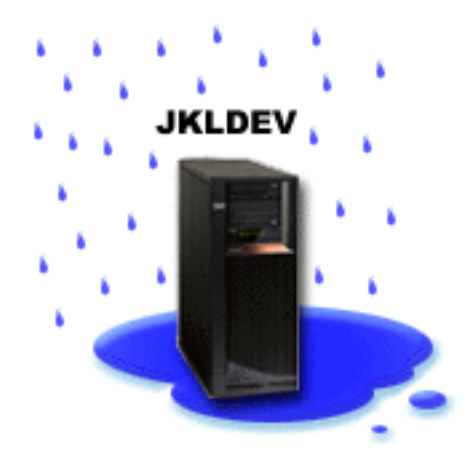

Zatímco probíhaly opravy střechy a Sharon čekala na dodání nového systému, obrátila se na firmu, u níž má uložené zálohy, aby jí firma doručila poslední sestavu obnovy a zálohovací média pro systém JKLDEV. Pak požádala o pomoc záložní pracoviště poskytované střediskem IBM Business Continuity and Recovery Services. Za pomoci zkušených pracovníků záložního pracoviště Sharon postupovala při obnově systému podle jednotlivých kroků v sestavě obnovy pro systém JKLDEV a v případě potřeby podle pokynů v publikaci Obnova systému.

Po opravě střechy a po dodání nového systému pro systém JKLDEV Sharon provedla úplné zálohování systému na záložním pracovišti pro obnovu a v novém systému JKLDEV obnovila poslední data.

### **Související úlohy**

"Tisk sestavy [obnovy"](#page-35-0) na stránce 30

Při zálohování systému prostřednictvím produktu BRMS jsou do historie ukládání pro každou zálohovanou položku zaznamenávány informace. Informace v historii ukládání se používají k vytvoření sestavy obnovy, která vás provede celou obnovou systému.

### **Související informace**

Středisko IBM Business [Continuity](http://www.ibm.com/services/continuity/recover1.nsf/documents/home) and Recovery Services

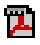

Obnova vašeho systému

### **Obnova neúmyslně vymazané položky pomocí produktu BRMS**

Sharon Jonesová použila produkt BRMS k obnově důležitého souboru, který byl vymazán ze systému.

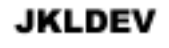

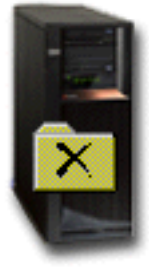

<span id="page-27-0"></span>Nate Anderson je vysokoškolák, kterého firma JKL zaměstnala pro jeho schopnosti správy webových systémů a programování v jazyce Java. Jeho úkolem je zajistit, aby použití webových stránek firmy bylo jednoduché a aby fungovaly správně.

Ve svém volném čase rád pracuje na inovačních nápadech, které chce v budoucnosti uskutečnit. Ve vývojovém systému JKLDEV má svou knihovnu, kam si ukládá všechny programy, na nichž pracuje. Jedná se o nápady pro budoucí interaktivní webové stránky firmy JKL. Minulý čtvrtek mu jiný programátor omylem tuto knihovnu vymazal. Nate požádal Sharon, aby knihovnu obnovila.

Sharon pro obnovení knihovny v systému JKLDEV použije Průvodce obnovou produktu BRMS. Jelikož pro správu záloh systému JKLDEV používá produkt BRMS, může knihovnu obnovit přímo z historie zálohování. Strategie zálohování systému JKLDEV obsahuje úplné zálohování jednou týdně (probíhá vždy v sobotu v noci) a zálohování pouze změn, které probíhá každou noc kromě sobotní.

#### **Související úlohy**

"Obnova [jednotlivých](#page-35-0) položek" na stránce 30 Někdy je potřeba v systému obnovit jednotlivé položky (například poškozený nebo neúmyslně vymazaný soubor).

## **Zadání vlastností globální zásady**

Vlastnosti globální zásady jsou nastavení používaná spolu s hodnotami, které jste určili ve vašich řídicích skupinách |

zálohování. Tyto vlastnosti můžete používat k řízení toho, jakým způsobem mají služby BRMS fungovat ve vašem | prostředí. |

Jestliže chcete změnit vlastnosti globální zásady v systému, postupujte takto:

- 1. V produktu System i Navigator klepněte pravým tlačítkem myši na volbu **Služby BRMS (Backup, Recovery, and Media Services)** a vyberte volbu **Vlastnosti globální zásady**.
- 2. Na straně Vlastnosti globální zásady můžete klepnout na níže uvedené karty a zadat požadovaná nastavení:

### **Obecné**

| | | | |

Můžete zadat, jak chcete provádět operace ukládání licenčního interního kódu operačního systému i5/OS, zda chcete dovolit službám BRMS monitorovat média a zda chcete umožnit operace obnovy z alternativního média. Jestliže máte optická zařízení, můžete rovněž zadat předponu optického nosiče pro krátká jména.

#### **Upozornění**

Můžete určit, jak a kdy má s vámi produkt BRMS komunikovat o procesu zálohování.

#### **Vypnutí**

Můžete zadat nejbližší a nejvzdálenější čas pro restartování systému a dále můžete určit subsystémy, jejichž aktivitu chcete před restartováním systému zkontrolovat.

### **Výjimky v odhlašování se**

Zde můžete určit libovolné uživatele nebo zobrazovací zařízení, která (kteří) mají zůstat aktivní i v případě, kdy produkt BRMS provádí zálohování. Do tohoto seznamu můžete například přidat správce systému či systémovou konzolu. Tak zajistíte, že systém bude pro tuto osobu či zařízení dostupný i během zálohování.

### **Údržba**

Zde můžete upravit volby údržby, které se mají spustit, když z řídicí skupiny zálohování bude vybráno spuštění údržby.

#### **Načtení**

Můžete určit volby, které má produkt BRMS použít při načítání objektů, jejichž úložiště bylo pomocí BRMS uvolněno. Můžete například zadat typ média, ze kterého se mají objekty načíst. Typem se zde rozumí například to, zda zařízení bude použito v paralelním nebo sériovém režimu a jak dlouho mají načtené objekty zůstat v systému.

Volby načtení jsou přiřazeny operacím archivování, které klient produktu BRMS v současné době nepodporuje.

**Síť** Můžete spravovat systémy v síti produktu BRMS a zadávat volby, jako například to, zda má být pro operace BRMS použit síťový protokol TCP/IP nebo SNA.

#### **Protokolování**

<span id="page-28-0"></span> $\vert$ |

Můžete uvést, které zprávy se mají zapisovat do protokolu BRMS a které nikoliv.

#### **Zálohování systému** |

Řídicí skupiny zálohování umožňují řídit a spravovat operace zálohování. |

Jednou z výhod produktu BRMS (Backup, Recovery and Media Services) je, že při řízení zálohování a dalších operací | můžete využívat globální nastavení a řídicí skupiny zálohování. Globální nastavení na obecné úrovni určují, jakým | způsobem systém provádí zálohování. |

Řídicí skupina zálohování je skupina předvolených hodnot, které řídí, jaké informace se ukládají, jak se ukládají a kam | se ukládají. Jakmile řídicí skupiny zálohování vytvoříte, můžete je spouštět v libovolný čas nebo můžete naplánovat, aby se pravidelně spouštěly ve stanovenou dobu. Tak zajistíte, že zálohování bude kompletní a bude prováděno v době, která je pro firmu nejvhodnější. | | |

V rámci produktu BRMS je zahrnuto několik základních řídicích skupin zálohování. Tyto řídicí skupiny (použité | samostatně nebo v kombinaci) pravděpodobně budou vyhovovat vašim požadavkům na zálohování. V takovém případě nemusíte vytvářet žádné vlastní řídicí skupiny. | |

Při zálohování dat pomocí řídicí skupiny zálohování produktu BRMS jsou informace o každé zálohované položce | uloženy do **historie ukládání**. Tyto informace zahrnují název položky, typ operace ukládání této položky, datum | uložení a nosič, na němž je položka uložena. Pomocí vlastností řídicí skupiny můžete zadat rozsah podrobností, které | chcete pro každou položku sledovat. Položky pak lze obnovit tak, že je vyberete v historii ukládání. Informace v | historii ukládání se také používají k úplné obnově systému. |

#### **Řídicí skupiny zálohování zahrnuté v produktu BRMS** |

K tomu, abyste mohli snadno vytvářet řídicí skupiny zálohování ve svém systému, zahrnula IBM do produktu BRMS | několik standardních řídicích skupin zálohování. |

V rámci produktu BRMS jsou zahrnuty tyto základní řídicí skupiny zálohování: |

- \*System: zálohuje celý systém (kromě tiskového výstupu). |
- \*Sysgrp: zálohuje veškerá systémová data. L |
- v \*Bkugrp: zálohuje veškerá uživatelská data. |
- v Qltssvr: provádí online zálohování všech serverů Lotus. Tato řídicí skupina se zobrazuje v seznamu pouze tehdy, pokud máte servery Lotus. | |

Pokud nemáte složité systémové prostředí, mohli by vám k ochraně dat tyto řídicí skupiny plně postačovat. |

#### **Vytvoření řídicí skupiny zálohování** |

K vytvoření řídicí skupiny zálohování, která by odpovídala vašim potřebám, můžete použít **Průvodce novou řídicí** | **skupinou zálohování**. |

Průvodce v produktu System i Navigator spustíte následovně: |

- 1. V produktu System i Navigator rozbalte *váš systém* → **Služby BRMS (Backup, Recovery, and Media Services)**. |
- 2. Pravým tlačítkem myši klepněte na volbu **Řídicí skupina zálohování** a vyberte volbu **Nová**. |

<span id="page-29-0"></span>Průvodce vám při vytváření nových řídicích skupin zálohování nabídne níže uvedené volby: |

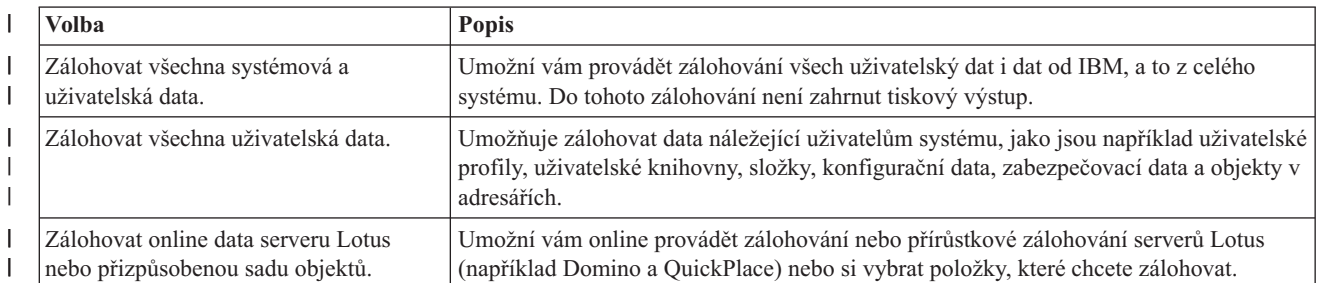

*Tabulka 4. Volby pro řídicí skupiny zálohování* |

Jakmile dokončíte vytváření řídicí skupiny, můžete ji spustit nebo naplánovat, aby se spustila později. Budete-li chtít | později řídicí skupinu modifikovat, můžete to provést úpravou jejích vlastností. Ve vlastnostech řídicí skupiny je řada voleb pro přizpůsobení, které v Průvodci novou řídicí skupinou zálohování nejsou dostupné. Na vlastnosti řídicí skupiny se dostanete tak, že klepnete pravým tlačítkem myši na řídicí skupinu a vyberete volbu **Vlastnosti**. | | |

### **Související pojmy**

- "Online [zálohování](#page-32-0) serverů Lotus" na stránce 27 |
- Produkt BRMS (Backup, Recovery, and Media Services) podporuje online zálohování databází serveru Lotus (např. |
- Domino, QuickPlace nebo Quickr). |

#### **Související úlohy** |

|

|

- "Plánování řídicí skupiny [zálohování"](#page-31-0) na stránce 26 |
- Když používáte produkt BRMS, můžete provádět operace zálohování, obnovy a přesunu médií bez obsluhy. |

# **Změna vlastností řídicí skupiny zálohování** |

Řídicí skupiny zálohování obsahují informace o tom, jaké objekty se mají kam a kdy ukládat. Vlastnosti spojené s řídicí skupinou můžete měnit. |  $\blacksquare$ 

Chcete-li zobrazit nebo změnit vlastnosti řídicí skupiny, postupujte takto: |

- 1. V produktu System i Navigator rozbalte volbu **Připojení** (nebo vaše aktivní prostředí). |
- 2. Rozbalte volbu systému, ve kterém je nainstalovaný produkt BRMS.  $\blacksquare$
- 3. Rozbalte volbu **Služby BRMS (Backup, Recovery, and Media Services)** → **Řídicí skupiny zálohování**. |
- 4. Klepněte pravým tlačítkem myši na řídicí skupinu, kterou chcete zobrazit, a vyberte volbu **Vlastnosti**. |
- 5. Na straně Vlastnosti řídicí skupiny zálohování můžete změnit vlastnosti řídicí skupiny zálohování pomocí dále uvedených voleb: | |

#### **Před akcí** |

- Tato volba určuje, jaké aktivity by měly proběhnout před spuštěním operace zálohování. Toto nastavení slouží k přípravě systému na uložení. Můžete zadat příkazy, které se mají spustit před zahájením ukládání, zda se mají interaktivní uživatelé odhlásit, zda se má ukončit práce integrovaných serverů, hostovaných logických oblastí, TCP/IP serverů a Lotus serverů. | | | |
- **Co** Řídí, jaké položky se mají ukládat a zda se mají před spuštěním řídicí skupiny uvolnit uživatelsky definované systémy souborů. Chcete-li zadat podrobnější informace o zálohovaných položkách, můžete vybrat volbu **Rozšířené**. Jestliže chcete změnit všechny akce pro ukládané položky, které jsou přidruženy k této řídicí skupině vyberte volbu **Změnit všechny aktivity**. Zde můžete upravit sloupce nebo můžete vyhledávat a filtrovat položky zobrazené na této stránce. | | | | |
- **Kam** Určuje, kam chcete uložit položky v této řídicí skupině. Patří sem zásada médií, kterou byste chtěli s danou řídicí skupinou použít při operaci úplného uložení, minimální a maximální počet prostředků zařízení, jež se mají použít při operaci paralelního ukládání, dále způsob, jakým jsou s využitím řídicí skupiny vybírána zařízení pro operaci ukládání. Také můžete určit, zda chcete, aby se položky v této řídicí skupině ukládaly na nové nosiče nebo aby byly přidány na média obsahující aktivní soubory. | | | | |

### **Aktivita**

<span id="page-30-0"></span>| | | | | | | | | | | | | | | | | | | | |

V této volbě se mění hodnoty spojené s aktivitou ukládání pro celou řídicí skupinu. Můžete určit, zda se má přepsat aktivita zálohování a nastavení uchování v řídicí skupině pokaždé, kdy dojde ke spuštění nebo naplánování dané řídicí skupiny. Rovněž lze zadat typ uložení pouze při změnách, k nimž dochází u jednotlivých ukládaných položek v této řídicí skupině. Můžete také zadat, zda se má po uplynutí stanoveného počtu dní provést úplné uložení.

#### **Po akci**

Určuje, jaké aktivity by měly proběhnout po spuštění operace ukládání. Tyto činnosti se v systému provádějí po dokončení operace ukládání. Můžete určit příkazy, které se mají spustit po dokončení ukládání, kam se má po skončení ukládání umístit poslední nosič použitý při operaci ukládání a také zda se pokaždé, když se bude provádět operace ukládání s využitím této řídicí skupiny, mají automaticky ukládat informace o médiích, které jsou potřebné při obnově. Také je možné zadat jméno seznamu objektů, pro nějž chcete kontrolovat stav žurnálování.

#### **Vypnutí**

Tato volba určuje, jakým způsobem chcete po spuštění řídicí skupiny vypnout systém.

#### **Fronty úloh**

Tato volba specifikuje fronty úloh, které chcete zadržet, než se spustí operace ukládání s touto řídicí skupinou, a fronty úloh, které chcete po dokončení operace uvolnit.

#### **Subsystémy**

Tato volba určuje subsystémy, které chcete ukončit před zahájením operace ukládání a spustit po dokončení operace.

#### **Kopírování řídicí skupiny zálohování do vzdáleného systému** |

Řídicí skupinu zálohování můžete kopírovat do jiných vzdálených systémů buď v rámci skupiny sítě BRMS, nebo mimo ni. | |

Chcete-li zkopírovat řídicí skupinu zálohování do vzdáleného systému, postupujte takto: |

1. V produktu System i Navigator rozbalte volbu **Služby BRMS (Backup, Recovery, and Media Services)** → **Řídicí skupiny zálohování**. | |

2. Pravým tlačítkem myši klepněte na řídicí skupinu zálohování, kterou chcete kopírovat, a vyberte volbu **Kopírovat**. |

- 3. V okně Kopírovat řídicí skupinu zadejte požadované cílové systémy.
	- v Když vyberete volbu **Kopírovat do skupiny sítě BRMS**, zkopíruje se řídicí skupina do všech systémů ve skupině sítě. Chcete-li zobrazit všechny systémy, které se v danou chvíli nacházejí v síti BRMS, vyberte volbu **Spravovat skupinu sítě BRMS**.

v Výběrem volby **Kopírovat do těchto systémů** zkopírujete zvolenou řídicí skupinu do jednoho nebo více systémů mimo skupinu sítě BRMS. Jestliže si chcete vybrat ze všech dostupných systémů, klepněte na volbu **Procházet**. Další možností je také zadat jméno konkrétního systému tak, že jej přidáte klepnutím na volbu **Přidat**.

4. Zadejte seznamy, které chcete zkopírovat do cílového systému. Můžete vybírat z těchto voleb: |

### **Všechny**

| | | | | | | |

| |

Do cílových systémů se zkopírují všechny seznamy přidružené k dané řídicí skupině.

- $\overline{1}$ **Nové** Do cílových systémů se zkopírují pouze nové seznamy přidružené k dané řídicí skupině.
- ||  $\overline{1}$ **Žádné** Do cílových systémů se nezkopírují žádné seznamy přidružené k dané řídicí skupině.
- 5. Jestliže chcete přepsat existující řídicí skupinu v cílovém systému, vyberte volbu **Kopírovat přes existující řídicí skupinu**. | |
- 6. Klepněte na tlačítko **OK**. |

# <span id="page-31-0"></span>**Zálohování částí systému** |

Kromě používání řídicích skupin zálohování k zálohování dat v systému můžete také zálohovat jednotlivé soubory, knihovny nebo složky z hierarchie. | |

- Chcete-li zálohovat jednotlivou položku, postupujte takto: |
- 1. V produktu System i Navigator rozbalte *váš systém* → **Systémy souborů**. |
- 2. Klepněte pravým tlačítkem myši na požadovanou položku v integrovaném systému souborů a vyberte **Zálohovat**. |
- **Související úlohy** |
- "Vytvoření řídicí skupiny [zálohování"](#page-28-0) na stránce 23
- K vytvoření řídicí skupiny zálohování, která by odpovídala vašim potřebám, můžete použít **Průvodce novou řídicí** | |
- **skupinou zálohování**. |

| |

#### **Provádění plně automatizovaného zálohování** |

V produktu BRMS můžete spustit zálohování systému, aniž byste museli použít interaktivní monitor konzoly. Tato | vlastnost umožňuje spouštět zálohování systému bez obsluhy.  $\blacksquare$ 

Chcete-li spustit plně automatizované zálohování, musíte zajistit dostatek páskové kapacity, aby nedocházelo k | zobrazování požadavků na výměnu pásek. Chcete-li například naplánovat automatické zálohování systému na víkend, |

musíte se před odchodem z pracoviště přesvědčit, že je páskové zařízení dostupné a že je k dispozici dostatek pásek s |

ukončenou platností. Ve vlastnostech globální zásady můžete ověřit, zda jste uvedli dostatečný čas pro provedení | zálohy. |

Při plánování plně automatizovaného zálohování postupujte takto: |

- 1. V produktu System i Navigator, rozbalte volbu **Služby BRMS (Backup, Recovery, and Media Services)**. |
- 2. Rozbalte volbu **Řídicí skupiny zálohování**. |
- 3. Pravým tlačítkem klepněte na řídicí skupinu, kterou chcete spustit, a vyberte volbu **Naplánovat**. |
- 4. V okně Spustit řídicí skupinu zálohování \*System Přepisy zálohy zrušte zaškrtnutí políčka **Použít interaktivní** | **monitor konzoly** a klepněte na tlačítko **OK**. |

**Poznámka:** K tomu je třeba nejdříve zrušit zaškrtnutí políčka **Použít pouze interaktivní monitor konzoly** na hlavní straně vlastností globální zásady.

#### **Plánování řídicí skupiny zálohování** |

Když používáte produkt BRMS, můžete provádět operace zálohování, obnovy a přesunu médií bez obsluhy. |

Chcete-li naplánovat řídicí skupinu zálohování, postupujte takto: |

- 1. V produktu System i Navigator, rozbalte volbu **Služby BRMS (Backup, Recovery, and Media Services)**. |
- 2. Rozbalte volbu **Řídicí skupiny zálohování**. |
- 3. Pravým tlačítkem myši klepněte na řídicí skupinu, kterou chcete naplánovat, a pak vyberte volbu **Naplánovat**. |

Při plánování spuštění řídicí skupiny si musíte uvědomit, že se budou zálohovat pouze ty položky, jejichž zálohování | bylo naplánováno na stejný den jako spuštění řídicí skupiny. Máte například řídicí skupinu zálohování, která zahrnuje |

knihovnu MYLIB. Ve vlastnostech řídicí skupiny jste zálohování knihovny MYLIB naplánovali na každý čtvrtek. |

Naplánujete-li spuštění řídicí skupiny na čtvrtek, knihovna bude zálohována. Pokud spuštění řídicí skupiny naplánujete na libovolný jiný den, knihovna se zálohovat nebude. | |

Dále si také musíte uvědomit, že spuštění některých operací (jako je úplné zálohování systému) vyžaduje přepnutí | systému do stavu omezení. V produktu BRMS vám interaktivní monitor konzoly umožňuje spustit zálohovací úlohu (ať | už přímo, nebo dle plánu) v interaktivní relaci spuštěné na systémové konzole. Systémový operátor může použít |

<span id="page-32-0"></span>interaktivní relaci systémové konzoly ke sledování postupu zálohování a může pomocí ní reagovat na požadavky na |

nasazení pásky. Při plánování zálohování pomocí interaktivního monitoru konzoly se zobrazí instrukce, jak spustit | monitor konzoly. |

Pokud jste se rozhodli, že nebudete používat interaktivní monitor konzoly a zároveň na pracovišti nebude nikdo, kdo by | v průběhu zálohování prováděl příkazy, pak musíte zajistit, aby zálohování mohlo probíhat bez obsluhy. Zálohování ve stavu omezení bez použití interaktivního monitoru konzoly může být také naplánováno, pokud ho lze spustit bez obsluhy. | | |

# **Online zálohování serverů Lotus** |

Produkt BRMS (Backup, Recovery, and Media Services) podporuje online zálohování databází serveru Lotus (např. | Domino, QuickPlace nebo Quickr). |

*Online zálohování* je zálohování prováděné v době, kdy se databáze serveru Lotus používá. V tomto případě neexistují | žádné synchronizační body pro ukládání dat za chodu. Online zálohování můžete směrovat na páskovou jednotku, do knihovny médií, do souboru typu save file nebo do serveru Tivoli Storage Manager. | |

**Důležité:** Online zálohování serveru Lotus nepoužívejte namísto úplného zálohování systému. Při online zálohování serveru Lotus se zálohují pouze databáze serveru Lotus. Je nutné pravidelně zálohovat i další data serveru Lotus a systémová data. | | |

**Související informace** |

**BRMS:** Online [zálohování](http://www-03.ibm.com/servers/eserver/iseries/service/brms/domino.html) serveru Lotus |

# **Použití archivů**

Archivace je metoda šetření diskového prostoru tím, že se zřídka používané objekty přesunou na média a pak se odstraní z disku.

Operací archivování se uvolní diskový prostor v systému, takže do tohoto diskového prostoru můžete uložit více důležitých dat. Díku tomu máte data uchována, avšak nemají vliv na paměťovou kapacitu vašeho primárního disku. Produkt BRMS zaznamenává informace související s objekty, které archivujete.

**Poznámka:** Chcete-li využívat archivační funkce v rámci produktu BRMS, musíte instalovat produkt BRMS | (5761-BR1, volba 2). |

S archivací jsou spojeny dva koncepty: objekty s uvolněným úložištěm a dynamické načítání těchto objektů.

### **Objekty s uvolněným úložištěm**

Při archivaci se ukládají objekty a pak se mažou nebo se maže jejich obsah. Když archivujete objekty, jejichž úložiště lze uvolnit, archivujete data přidružená k tomuto objektu na alternativní média, avšak popis objektu zůstává v systému. Tento popis využívá velmi málo prostoru a slouží jako zástupný objekt v případě, že je nutné načíst data objektu. Datové úložiště lze uvolnit pouze u některých objektů. Patří k nim: databázové soubory, zdrojové soubory, proudové soubory a objekty typu dokument (DLO).

### **Dynamické načítání objektů s uvolněným úložištěm**

Dynamické načítání objektů s uvolněným úložištěm je způsob, jak přistupovat k archivovaným objektům. Když musíte použít objekt s uvolněným úložištěm, například databázový soubor, produkt BRMS dynamicky vyhledá a obnoví data tohoto objektu, přičemž použije popis uložený v systému. Podrobnosti o používání dynamického načítání naleznete v části "Správa [dynamického](#page-34-0) načítání" na stránce 29 o objektech s uvolněným úložištěm.

V produktu BRMS můžete spravovat archivy tak, že vytvoříte **řídicí skupinu archivace**. Na rozdíl od řídicích skupin |

zálohování ukládají řídicí skupiny archivace objekty, které se používají zřídka, ale ke kterým je pro případ budoucí |

potřeby nutné zachovat přístup. Uložené objekty se odstraní ze systému. Dejme tomu, že máte zřídka používané |

informace o zákaznících uložené v databázi a chcete uvolnit místo na disku tak, že budete tato data archivovat na |

<span id="page-33-0"></span>média. Zálohování a archivace se dále liší v obnově a načtení. Obvykle platí, že objekty uložené jako součást řídicí | skupiny zálohování se obnovují z úložného média. Archivované objekty se načítají z média a po použití se pak mohou |

archivovat zpět na médium. |

**Poznámka:** Objekty, které byly uloženy pomocí řídicí skupiny archivace, nelze zahrnout do sestavy obnovy po havárii systému. | |

# **Vytvoření řídicí skupiny archivace**

Řídicí skupina archivace umožňuje pracovat s objekty v systému, které jsou zřídka používány. Můžete si vytvořit | novou řídicí skupinu archivace a jejím prostřednictvím řídit, jaké položky se archivují a kdy. |

Pomocí **Průvodce novou řídicí skupinou archivace** můžete vytvořit řídicí skupinu archivace, vybrat média, která | chcete pro tuto řídicí skupinu použít, a jakmile bude řídicí skupina vytvořena, můžete ji spustit nebo její spuštění | naplánovat. Novou řídicí skupinu archivace lze také vytvořit na základě vlastností již existující řídicí skupiny | archivace. Chcete-li vytvořit novou řídicí skupinu archivace, postupujte takto: |

- 1. V produktu System i Navigator rozbalte volbu **Připojení** (nebo vaše aktivní prostředí).
- 2. Rozbalte volbu systému, ve kterém je nainstalovaný produkt BRMS.
- 3. Rozbalte volbu **Služby BRMS (Backup, Recovery, and Media Services)**.
- 4. Klepněte pravým tlačítkem myši na volbu **Řídicí skupiny archivace** a vyberte volbu **Nová**. |
- 5. Na straně Vítejte klepněte na volbu **Další**. |
- 6. Při vytváření řídicí skupiny archivace postupujte podle pokynů průvodce. |

# **Změna vlastností řídicí skupiny archivace**

Řídicí skupiny archivace obsahují informace o tom, jaké objekty se ukládají, kam se ukládají a kdy se ukládají. |

- Vlastnosti spojené s řídicí skupinou můžete měnit. |
- Chcete-li zobrazit nebo změnit vlastnosti řídicí skupiny, postupujte takto: |
	- 1. V produktu System i Navigator rozbalte volbu **Připojení** (nebo vaše aktivní prostředí).
	- 2. Rozbalte volbu systému, ve kterém je nainstalovaný produkt BRMS.
- 3. Rozbalte volbu **BRMS** → **Řídicí skupiny archivace**.
- 4. Klepněte pravým tlačítkem myši na řídicí skupinu, kterou chcete zobrazit, a vyberte volbu **Vlastnosti**. |
- 5. Na straně **Vlastnosti řídicí skupiny archivace** můžete změnit vlastnosti řídicí skupiny archivace pomocí dále uvedených voleb: | |

#### **Před akcí** |

|

| | |

- Tato volba určuje, jaké aktivity by měly proběhnout před spuštěním operace archivování. Toto nastavení slouží k přípravě systému na uložení. Můžete určit příkazy, které se mají spustit před zahájením ukládání, a zda se mají odhlásit interaktivní uživatelé. | | |
- **Co** Tato volba řídí, jaké aktivity by měly proběhnout během operace archivování. Spadá sem například to, jaké položky se archivují, kam se archivují, jaká úroveň informací se uchovává o ukládání, kdy se řídicí skupina spouští a jaké jsou k ní přidruženy fondy disků. | | |
- **Kam** Touto volbou určíte, kam chcete archivovat položky z této řídicí skupiny. Patří sem zásada médií, kterou byste chtěli s danou řídicí skupinou použít při operaci úplného uložení, minimální a maximální počet prostředků zařízení, jež se mají použít při operaci paralelního archivování, dále způsob, jakým jsou s využitím řídicí skupiny vybírána zařízení pro operaci archivování. Také můžete určit, zda chcete, aby se položky v této řídicí skupině archivovaly na nové nosiče nebo aby byly přidány na média obsahující aktivní soubory. | | | | |

#### **Kritéria pro archivaci** |

V této volbě se nastavují kritéria, jimiž určíte, kdy a jak se daná řídicí skupina archivace spouští. Můžete zadat, jak dlouho před spuštěním řídicí skupiny archivace musí být položka neaktivní a zda mají být objekty začleňovány do řídicí skupiny archivace na základě velikosti objektu a frekvence, s jakou byl objekt používán. Můžete rovněž zadat, zda chcete do operace archivování zahrnout objekty, jejichž úložiště lze uvolnit, a procento využití paměti, při jehož překročení budou moci být zaarchivovány všechny objekty, které splní všechna ostatní kritéria archivace.

### **Uchování načtení**

Volba určuje, po jaké době jsou načtené archivované objekty uchovávané v systému znovu zaarchivovány prostřednictvím údržby BRMS nebo operace archivování.

### **Po akci**

<span id="page-34-0"></span>| | | | | | | | | | | | | | | | | | | |

Tato volba určuje, jaké aktivity by měly proběhnout po spuštění archivování. Tyto činnosti se v systému provádějí po dokončení archivace. Můžete určit příkazy, které se mají spustit po dokončení operace ukládání, kam se má po skončení ukládání umístit poslední nosič použitý při operaci ukládání a také zda se pokaždé, když se bude provádět operace ukládání s využitím této řídicí skupiny, mají automaticky ukládat informace o médiích, které jsou potřebné při obnově.

### **Vypnutí**

Tato volba určuje, jakým způsobem chcete po spuštění řídicí skupiny vypnout systém.

### **Fronty úloh**

Tato volba specifikuje fronty úloh, které chcete zadržet, než se spustí operace archivování s touto řídicí skupinou, a fronty úloh, které chcete po dokončení operace uvolnit.

### **Subsystémy**

Tato volba určuje subsystémy, které chcete ukončit před zahájením operace archivování a spustit po dokončení operace.

#### **Kopírování řídicí skupiny archivace do vzdáleného systému** |

Řídicí skupinu archivace můžete kopírovat do jiných vzdálených systémů buď v rámci skupiny sítě BRMS, nebo mimo ni. | |

Chcete-li zkopírovat řídicí skupinu archivace do vzdáleného systému, postupujte takto: |

- 1. V produktu System i Navigator rozbalte volbu **Služby BRMS (Backup, Recovery, and Media Services)** → **Řídicí skupiny archivace**. | |
- 2. Pravým tlačítkem myši klepněte na řídicí skupinu archivace, kterou chcete kopírovat, a vyberte volbu **Kopírovat**. |
- 3. V okně Kopírovat řídicí skupinu zadejte požadované cílové systémy. |
	- v Když vyberete volbu **Kopírovat do skupiny sítě BRMS**, zkopíruje se řídicí skupina do všech systémů ve skupině sítě. Chcete-li zobrazit všechny systémy, které se v danou chvíli nacházejí v síti BRMS, vyberte volbu **Spravovat skupinu sítě BRMS**.

v Výběrem volby **Kopírovat do těchto systémů** zkopírujete zvolenou řídicí skupinu do jednoho nebo více systémů mimo skupinu sítě BRMS. Jestliže si chcete vybrat ze všech dostupných systémů, klepněte na volbu **Procházet**. Další možností je také zadat jméno konkrétního systému tak, že jej přidáte klepnutím na volbu **Přidat**.

4. Zadejte volbu pro seznamy, které chcete zkopírovat do cílového systému. Můžete vybírat z těchto voleb: |

**Všechny** |

| | | | | | |

|

Do cílových systémů se zkopírují všechny seznamy přidružené k dané řídicí skupině.

- **Nové** Do cílových systémů se zkopírují pouze nové seznamy přidružené k dané řídicí skupině.  $\mathsf{I}$
- ||  $\overline{1}$ **Žádné** Do cílových systémů se nezkopírují žádné seznamy přidružené k dané řídicí skupině.
- 5. Jestliže chcete přepsat existující řídicí skupinu v cílovém systému, vyberte volbu **Kopírovat přes existující řídicí skupinu**. | |
- 6. Klepněte na tlačítko **OK**. |

# **Správa dynamického načítání**

Objekty s uvolněným úložištěm vám umožňují archivovat ze systému na média určité typy objektů, k nimž patří databázové soubory, zdrojové soubory, proudové soubory a objekty typu dokument (DLO).

- <span id="page-35-0"></span>Když archivujete objekty, jejichž úložiště lze uvolnit, archivujete data přidružená k tomuto objektu na alternativní |
- média, avšak popis objektu zůstává v systému. Tento popis zabírá velmi málo prostoru a slouží jako zástupný objekt v | případě, že je nutné načíst data objektu. |

Dynamické načítání objektů s uvolněným úložištěm je způsob, jak přistupovat k archivovaným objektům. Jestliže uživatel přistoupí k objektu, aplikace BRMS dynamicky vyhledá a obnoví data tohoto objektu pomocí popisu uloženého v systému. Můžete buď vytvořit řídicí skupinu archivace, která stanoví zacházení s objekty s uvolněným úložištěm, nebo můžete změnit kritéria archivace u stávající řídicí skupiny. Chcete-li určit, jak se má zacházet s načtenými objekty, postupujte takto:

- 1. V produktu System i Navigator rozbalte volbu **Připojení** (nebo vaše aktivní prostředí).
- 2. Rozbalte volbu systému, ve kterém je nainstalovaný produkt BRMS.
- 3. Pravým tlačítkem myši klepněte na volbu **Služby BRMS (Backup, Recovery, and Media Services)** a vyberte volbu **Vlastnosti globální zásady**.
- 4. Na straně Načtení si můžete vybrat typ médií, z nichž chcete načíst objekty. Můžete také uvést, jak dlouho načtené objekty zůstanou v systému, zda se má objekt uchovat, pokud byl použit, a můžete sledovat používání tohoto objektu po jeho načtení. Konkrétní informace o těchto volbách načtení získáte, když klepnete na volbu **Nápověda** na straně Načtení.

# **Obnova položek ve vašem systému**

Při zálohování systému prostřednictvím produktu BRMS jsou do historie ukládání pro každou zálohovanou položku zaznamenávány informace. Tyto informace umožňují produktu BRMS zajišťovat funkci obnovy jednotlivých objektů nebo souborů.

Základním důvodem pro používání strategie zálohování a obnovy a pro provádění pravidelného zálohování je schopnost v případě potřeby obnovit určitou položku nebo celý systém. Jediný postup, který zajišťuje plnou ochranu prostřednictvím strategie zálohování a obnovy, je provedení úplného uložení systému a následná obnova systému z tohoto uložení.

# **Obnova jednotlivých položek**

Někdy je potřeba v systému obnovit jednotlivé položky (například poškozený nebo neúmyslně vymazaný soubor).

Používáte-li pro zálohování položek v systému řídicí skupiny zálohování produktu BRMS, můžete tyto položky |

obnovit z historie zálohování. Při obnově položky z historie zálohování si o této položce můžete prohlédnout |

podrobnosti, například kdy byla zálohována nebo jak je velká. Pokud se v historii ukládání vyskytuje několik verzí |

dané položky, můžete si vybrat, kterou verzi chcete obnovit. Položky musely být před tím zálohovány pomocí některé |

řídicí skupiny zálohování produktu BRMS. |

Byla-li například určitým uživatelem poškozena databáze elektronické pošty, lze její soubor jednoduše najít a obnovit následujícím postupem:

- 1. Klepněte pravým tlačítkem myši na volbu **Služby BRMS (Backup, Recovery, and Media Services)** a vyberte volbu **Obnova**.
- 2. V části **Uložené položky** v okně Historie ukládání Zahrnout vyberte hodnotu **Adresáře nebo soubory** do pole **Typ** a do pole **Soubor** zadejte *jméno\_uživatele.nsf* (např. jannovak.nsf). Pak klepněte na tlačítko **OK**. Chcete-li hledání ještě více filtrovat, zadejte další kritéria.
- 3. V okně **Historie ukládání** klepněte pravým tlačítkem myši na soubor a vyberte volbu **Obnova**.
- 4. Při obnově položek postupujte podle pokynů **Průvodce obnovou**.

# **Tisk sestavy obnovy**

Při zálohování systému prostřednictvím produktu BRMS jsou do historie ukládání pro každou zálohovanou položku zaznamenávány informace. Informace v historii ukládání se používají k vytvoření sestavy obnovy, která vás provede celou obnovou systému.

<span id="page-36-0"></span>V případě selhání systému nebo v případě živelní pohromy, lze sestavu obnovy použít k obnovení systému do stavu před selháním. Sestava obnovy obsahuje velmi důležité informace o systému, je proto nezbytné zachovávat jistou obezřetnost zajišťující, že informace budou aktuální a v případě potřeby dostupné.

- v K obnově systému nestačí použít pouze sestavu obnovy. Chcete-li být při obnově úspěšní, musíte také mít informace o obnově z publikace Zálohování a obnova.
- v Obnovený systém je takový, jaká byla původní záloha. Proto kdykoli změníte strategii zálohování a obnovy, otestujte ji provedením úplné obnovy. Strategii pak pravděpodobně bude nutné přizpůsobit tak, aby bylo možné provést úplnou obnovu.
- v Otestujte obnovy na záložním pracovišti (určeném pro případ zhroucení systému) nebo pomocí testovacího systému. **Nepoužívejte** provozní systém.
- v Při každém zálohování vytiskněte sestavu obnovy. Tím zajistíte, že sestava bude obsahovat aktuální informace.
- v Při každém zálohování vytiskněte alespoň dvě kopie sestavy obnovy. Jednu kopii uložte na pracovišti a druhou na bezpečném místě mimo pracoviště, jako je například trezor.

Chcete-li vytisknout sestavu obnovy, postupujte podle kroků v produktu System i Navigator:

- 1. Rozbalte volbu systému, ve kterém je nainstalovaný produkt BRMS.
- 2. Pravým tlačítkem myši klepněte na volbu **Služby BRMS (Backup, Recovery, and Media Services)** a vyberte volbu **Tisk sestav**.
- 3. Vyberte volbu **Náprava po nehodě** a klepněte na tlačítko **OK**.

#### **Související pojmy**

["Prohlížení](#page-42-0) a tisk sestav produktu BRMS" na stránce 37

Produkt BRMS (Backup, Recovery, and Media Services) nabízí výkonné možnosti tvorby sestav, které vám pomohou efektivněji spravovat operace ukládání a sledovat informace, jež produkt BRMS zaznamenává.

#### **Související informace**

Obnova vašeho systému

Středisko IBM Business [Continuity](http://www.ibm.com/services/continuity/recover1.nsf/documents/home) and Recovery Services

# **Správa zařízení**

Produkt BRMS (Backup, Recovery, and Media Services) můžete používat k zobrazení, přidávání, odstraňování a |

změně vlastností samostatných zařízení, knihoven médií a serverů Tivoli Storage Manager, které se používají při | ukládání. |

Produkt BRMS umožňuje ukládat data do samostatných zařízení, knihoven médií a serverů Tivoli Storage Manager. |

- Můžete používat i DVD, CD-ROM, optické knihovny a virtuální optická zařízení. Každé zařízení, které chcete použít |
- při zálohování pomocí produktu BRMS, musí být pro BRMS známé. V okně Správa zařízení můžete prohlížet, přidávat |
- a měnit vlastnosti těchto zařízení. Ve vlastnostech zařízení můžete například zadat, zda zařízení sdílí i další systémy. |

Můžete také zadat informace o připojení serverů Tivoli Storage Manager. |

### **Související informace**

Řešení pro ukládání dat

# **Správa fondů disků**

Produkt BRMS (Backup, Recovery and Media Services) umožňuje spravovat informace o fondech disků, které se používají při operacích ukládání.

Fond disků, ve znakově orientovaném rozhraní také označovaný jako ASP (Auxiliary Storage Pool), je softwarová definice skupiny diskových jednotek v systému. Produkt BRMS ukládá informace o fondu disků za účelem provádění migrace dat mezi fondy disků během operací ukládání. Tyto informace se aktualizují v databázi BRMS, ale neaktualizují se informace o skutečném fondu disků v systému. Při správě fondu disků postupujte takto:

1. V produktu System i Navigator rozbalte volbu **Připojení** (nebo vaše aktivní prostředí).

- <span id="page-37-0"></span>2. Rozbalte systém, v němž je instalován produkt **BRMS**.
- 3. Pravým tlačítkem myši klepněte na volbu **Služby BRMS (Backup, Recovery, and Media Services)** a vyberte volbu **Spravovat fondy disků**.
- 4. Na panelu **Správa fondů disků** můžete zadat, že chcete upravovat nebo spravovat fond disků. Podrobnější popis každé z těchto funkcí naleznete v **Nápovědě**.

# **Správa médií**

Produkt BRMS (Backup, Recovery, and Media Services) vede soupis médií a sledováním všech informací v tomto seznamu zjednodušuje správu médií. Produkt sleduje, jaké informace jsou zálohovány, kde jsou zálohovány a na kterých médiích je k dispozici volné místo.

Při vytváření zásad můžete pro ukládání zálohovaných položek určit následující umístění: sériová média, paralelní média, soubor typu save file nebo server Tivoli Storage Manager. Během zálohování si pak produkt BRMS vybere požadovaná média z oblasti zmíněných typů médií. Nemusíte se obávat, že neúmyslně přepíšete aktivní soubory nebo že použijete neplatné médium. Všechny tyto záležitosti za vás sleduje produkt BRMS.

Po provedení zálohování dat vám produkt BRMS pomůže při sledování přesunu médií mezi různými uložišti, která definujete. Zálohy můžete například přesouvat a ukládat mimo pracoviště. Produkt BRMS bude sledovat, kdy média opouštějí pracoviště a na kdy je naplánován jejich návrat.

K přidání médií do produktu BRMS a k jejich přípravě pro použití můžete použít **Průvodce přidáním médií**. Můžete také ručně ukončit platnost médií, čímž je vrátíte do soupisu dostupných médií. Rovněž můžete vytvořit oblasti médií, což jsou skupiny médií založené na podobných vlastnostech, jako je například hustota nebo kapacita. Za čas můžete zjistit, že máte média, na kterých jsou položky, jejichž platnost vypršela, a jen málo aktivních položek. Tato média můžete uvolnit tím, že přesunete aktivní položky na média, na nichž jsou jiné aktivní položky.

### **Související informace**

Řešení pro ukládání dat

# **Přidávání médií**

Než budete moci provádět operace ukládání pomocí produktu BRMS (Backup, Recovery, and Media Service), musíte přidat média do soupisu BRMS a inicializovat je.

K přidání médií do soupisu BRMS můžete použít **Průvodce přidáním médií**. Průvodce v produktu System i Navigator spustíte následovně:

- 1. V produktu System i Navigator rozbalte volbu **Připojení** (nebo vaše aktivní prostředí).
- 2. Rozbalte volbu **Služby BRMS (Backup, Recovery, and Media Services)** → **Média**.
- 3. Pravým tlačítkem klepněte na volbu **Nosiče** a vyberte volbu **Přidat**.
- 4. Chcete-li přidat média do produktu BRMS, postupujte podle pokynů průvodce.

## **Práce s médii**

|

Po přidání médií do soupisu médií produktu BRMS můžete tato média prohlížet podle zadaných kritérií, jako je například jméno nosiče, stav, oblast médií nebo datum ukončení platnosti.

Znalost data ukončení platnosti médií je užitečná v případě, že potřebujete ručně ukončit platnost určitého média a vrátit ho do soupisu médií produktu BRMS.

Chcete-li určit, která média se v seznamu zobrazí, postupujte takto:

- 1. Rozbalte volbu **Služby BRMS (Backup, Recovery, and Media Services)** → **Média**.
- 2. Pravým tlačítkem myši klepněte na volbu **Nosiče** a vyberte volbu **Přizpůsobit toto zobrazení** → **Zahrnout**. |

# <span id="page-38-0"></span>**Vytvoření zásady média** |

Zásada média definuje typ a délku uchování média. Rovněž definuje třídu média a zásadu přesunu, které chcete |

používat pro operace ukládání. K vytvoření, zobrazení, změně nebo výmazu zásady média můžete nyní používat klienta | produktu System i Navigator. |

Při vytváření nové zásady média postupujte takto: |

- 1. V produktu System i Navigator rozbalte *váš systém* → **Služby BRMS (Backup, Recovery, and Media Services)**. |
- 2. Pravým tlačítkem myši klepněte na volbu **Zásady médií** a vyberte volbu **Nová**. |
- 3. Při vytváření nové zásady média postupujte podle pokynů průvodce. |

Pro zásadu média, kterou vytváříte, můžete zadat následující volby: |

**Kam** Určuje, kam jsou ukládána data přidružená této zásadě média. Můžete se rozhodnout, že média, která tato zásada média používá pro operace ukládání, chcete šifrovat. K tomu je třeba vědět, jak se pracuje se soubory úložiště klíčů, knihovnami úložiště klíčů a jmenovkami záznamů klíčů. | | |

#### **Poznámky:**

- v Jestliže chcete použít funkci šifrování, musíte mít ve svém operačním systému nainstalovány produkty BRMS Advanced feature (5761-BR1, volba 2) a Cryptographic Service Provider (5761-SS1, volba 35).
- v Šifrování není podporováno u souborů typu save file a u optických médií.

### **Uchování**

| | | | | | | |

|

Určuje typ uchování pro soubory médií a soubory typu save file, které tato zásada média používá pro operace ukládání.

#### **Automatická duplikace** |

Specifikuje, zda chcete po skončení operace ukládání duplikovat data na jiné médium s využitím více zařízení.

- **Související informace** |
- Klíčová správa šifrovacích služeb |

# **Změna vlastností zásad médií** |

Zásady médií obsahují informace o tom, jaká média se mají kdy a kde používat. Vlastnosti spojené se zásadou média | můžete měnit. |

Chcete-li zobrazit nebo změnit vlastnosti zásady média, postupujte takto: |

- 1. V produktu System i Navigator rozbalte volbu **Připojení** (nebo vaše aktivní prostředí). |
- 2. Rozbalte volbu systému, ve kterém je nainstalovaný produkt BRMS. |
- 3. Rozbalte volbu **Služby BRMS (Backup, Recovery, and Media Services)** → **Zásady médií**. |
- 4. Pravým tlačítkem myši klepněte na zásadu média, kterou chcete měnit, a vyberte volbu **Vlastnosti**. |
- 5. Na jednotlivých kartách zadejte požadované vlastnosti a klepněte na tlačítko **OK**. |

# **Uvolnění médií**

Produkt BRMS (Backup, Recovery, and Media Services) můžete použít pro efektivní opětovné využití starých fragmentovaných pásek tím, že zkopírujete aktivní části souborů na nepoužívané médium.

Funkci uvolnění médií můžete použít k duplikaci jednoho fragmentovaného nosiče nebo sady fragmentovaných nosičů na nové nosiče. Během času se vyskytnou pásky, které jen zabírají prostor v úložišti a jsou nepoužitelné. Tyto pásky jsou velmi fragmentované mezerami v posloupnostech aktivních souborů. Fragmentace je způsobena různými daty platnosti položek uložených na médiu. Funkce uvolnění médií umožňuje zkopírovat pouze platné a aktivní posloupnosti souborů na nepoužité pracovní médium. Starým páskám pak bude ukončena platnost a bude aktualizována historie zálohování aktivních uložených položek tak, aby obsahovala novou pásku. To umožní odstranit staré pásky ze

<span id="page-39-0"></span>soupisu médií nebo je zpřístupnit pro nové použití. V neposlední řadě uvolnění médií sníží počet aktivních spravovaných pásek a celkový počet spravovaných pásek, což minimalizuje náklady na média a na jejich skladování.

K uvolnění jedné nebo několika pásek můžete v produktu BRMS použít Průvodce uvolněním. Průvodce uvolněním spustíte následujícím postupem:

- 1. V produktu System i Navigator rozbalte volbu **Služby BRMS (Backup, Recovery, and Media Services)** → **Média**.
- 2. Pravým tlačítkem myši klepněte na volbu **Nosiče** a vyberte volbu **Uvolnění**.
- 3. Při uvolňování médií postupujte podle pokynů průvodce.

#### **Vyvážení médií** |

|

Funkce vyvážení médií umožňuje vybalancovat počet médií, který bude přidělen jednotlivým systémům v rámci sítě | BRMS, tak, aby měl každý systém požadovaný počet médií. |

- Tato funkce vyžaduje, aby byl v systému nainstalován operační systém i5/OS verze V6R1 nebo vyšší. |
- Při vyvažování médií mezi systémy v síti BRMS postupujte takto: |
- 1. V produktu System i Navigator rozbalte *váš systém* → **Služby BRMS (Backup, Recovery, and Media Services)** | → **Média**. |
- 2. Klepněte pravým tlačítkem myši na volbu **Nosiče** a vyberte volbu **Správa vyvážení nosičů**. |
- 3. Vyberte volbu **Přidat**, abyste mohli přidat systémy BRMS, kterých se bude vyvažování médií týkat. |
- 4. Na straně Přidat dostupné systémy pro vyvažování médií zadejte jméno systému, jemu přidružená oblast médií a umístění médií. Dále pro tento systém nastavte prioritu a požadovaný počet médií, které systém používá pro operace ukládání. Stanovením priorit u vašich systémů zajistíte, že systémy obsahující významnější data budou mít k dispozici nezbytná média pro dokončení operací ukládání. | | | |
- 5. Vybráním volby **OK** přidejte systém do seznamu systémů, mezi nimiž se budou vyvažovat média. |
- 6. Vybráním volby **Vyvážit nosiče pro všechny systémy** na straně Správa vyvážení nosičů spusťte vyvážení médií pro všechny zvolené systémy. Můžete si také nechat vytvořit sestavu, která zobrazí výsledky vyvážení médií mezi tyto systémy. | | |

# **Vytvoření zásady přesunu**

V rámci svého plánu zálohování musíte zajišťovat ochranu a oběh médií. S využitím produktu BRMS (Backup, Recovery, and Media Services) můžete vytvořit zásady přesunu pro správu přesunů médií.

Chcete-li zajistit bezpečnost svých dat, doporučuje se, abyste si uložili alespoň dvě verze úplné zálohy svého systému a poslední verzi zálohy uloženou na médiu. Dále doporučujeme pro každou zálohu vytvořit kopii médií a kopie uložit na bezpečném místě mimo pracoviště, aby bylo zajištěno, že v případě přírodní pohromy, například požáru, bude možné tyto verze dat získat.

Zásady přesunu můžete využít pro sledování, kde jsou média právě uložena a na kdy je naplánováno jejich uložení v určitém úložišti. Zásady přesunu obsahují informace o umístění úložišť, ve kterých budou média během svého životního cyklu uložena. Pokud například každý týden provádíte úplné zálohování systému, přichází k vám pro média kurýr a odnáší je do trezoru, kde zůstanou následujících 21 dní. Po uplynutí těchto 21 dní se média vracejí k vám na pracoviště a jsou umístěna do kartotéky médií ve výpočetním středisku. Zásada přesunu vytvořená pro úplné zálohování systému bude sledovat, kde byla média umístěna během určité fáze přesunu. Dále bude zásada obsahovat informace o každém umístění úložiště, jako například to, kolik času v případě stavu nouze zabere přemístění médií z daného umístění.

Chcete-li vytvořit zásadu přesunu pomocí produktu System i Navigator, postupujte takto:

- 1. Rozbalte volbu **Služby BRMS (Backup, Recovery, and Media Services)**.
- 2. Pravým tlačítkem klepněte na volbu **Zásady přesunu** a vyberte volbu **Nová zásada**.
- 3. Při vytváření nové zásady přesunu postupujte podle pokynů průvodce.

<span id="page-40-0"></span>**Poznámka:** Správa médií a jejich přesun je velmi důležitou součástí strategie zálohování. Pokud se média ztratí nebo nejsou-li média dostatečně zabezpečená, může v případě živelní pohromy nebo selhání systému dojít ke ztrátě dat. Potřebujete-li při implementaci účinné strategie zálohování a správy médií ve vaší firmě pomoc, obraťte se na středisko IBM Business Continuity and Recovery Services.

### **Související informace**

Středisko IBM Business [Continuity](http://www.ibm.com/services/continuity/recover1.nsf/documents/home) and Recovery Services

# **Ověření přesunu médií**

Když vytvoříte zásadu přesunu, můžete se rozhodnout, zda má pohyb médií automaticky ověřovat produkt BRMS nebo zda chcete operace přesunu ověřovat ručně.

Při vytváření zásady přesunu jste dotázáni, zda chcete ověřovat akce, které se v průběhu zásady uskutečňují. Akcemi se zde rozumí to, jaké pásky se kam a kdy přesouvají. Ověřování přesunů umožňuje synchronizovat informace produktu BRMS se skutečností.

Operace přesunů můžete ověřovat ručně nebo můžete nechat produkt BRMS, aby je ověřoval automaticky. Jelikož si musíte být jisti, že se média nacházejí v místě, které odpovídá informacím v produktu BRMS, doporučujeme, abyste ověřování operací přesunu zprvu prováděli ručně. Produkt BRMS můžete nechat automaticky ověřovat operace přesunů až po té, co byly zavedeny procedury přesunu médií a co tyto procedury už nějakou dobu hladce fungují.

Chcete-li ověřit operaci přesunu pomocí produktu System i Navigator, postupujte takto:

- 1. V produktu System i Navigator rozbalte volbu **Připojení** (nebo vaše aktivní prostředí).
- 2. Rozbalte volbu systému, ve kterém je nainstalovaný produkt BRMS.
- 3. Rozbalte volbu **Služby BRMS (Backup, Recovery, and Media Services)**.
- 4. Pravým tlačítkem klepněte na volbu **Zásady přesunu** a vyberte volbu **Ověření přesunu**. Zobrazí se tabulka obsahující všechny nosiče médií, u nichž je právě naplánován přesun. U každé položky je ve sloupcích tabulky uvedeno aktuální umístění, příští umístění, kam se páska přesouvá, datum přesunu a jméno zásady přesunu, ke které je dané médium přiřazeno.
- 5. Elektronickou poštou či telefonem se obraťte na místo úložiště a zjistěte, zda médium skutečně bylo na místo doručeno.
- 6. Vyberte médium, které chcete ověřit, a klepněte na tlačítko **Ověřit**.

Necháte-li produkt BRMS, aby sám automaticky přesuny ověřoval, nemusíte při ověřování provádět žádnou operaci. Po uplynutí data a času přesunu produkt BRMS automaticky aktualizuje informace o daném médiu. Při naplánování nebo spuštění zásady přesunu produkt BRMS kromě toho vytiskne sestavu přesunu média.

**Důležité:** Musíte si uvědomit, že pokud necháte produkt BRMS, aby ověřoval přesuny automaticky, produkt informace o médiu aktualizuje, ať už k jeho přesunu skutečně došlo, nebo nedošlo. Pokud se přesun neuskuteční, nebudou informace v databázi produktu BRMS přesné.

# **Správa kontejnerů**

Kontejnerem se rozumí jakýkoli kontejner, který používáte k ukládání více médií ve vašem systému. Ke správě kontejnerů můžete také využívat produkt BRMS (Backup, Recovery, and Media Services).

V kontejnerech je obvykle jedna oblast médií, ačkoli můžete uvést libovolnou oblast médií. Používání kontejnerů činí váš systém správy ukládání dat složitějším a je volitelné. Můžete uvést, že chcete ukládat média do fyzických kontejnerů na určitých místech a tyto kontejnery použít k umístění nosičů do kontejnerů v souladu se zásadou přesunu.

- 1. V produktu System i Navigator rozbalte volbu **Připojení** (nebo vaše aktivní prostředí).
- 2. Rozbalte volbu systému, ve kterém je nainstalovaný produkt BRMS.
- 3. Rozbalte volbu **Služby BRMS (Backup, Recovery, and Media Services)**.
- 4. Pravým tlačítkem klepněte na volbu **Zásady přesunu** a vyberte volbu **Správa kontejnerů**.

<span id="page-41-0"></span>Na tomto panelu můžete provést následující úlohy:

- vytvoření nového kontejneru
- výmaz kontejneru
- úprava kontejneru

| | | | | | | | |

- v správa oblasti kontejnerů
- | · zobrazení nosičů v kontejneru

# **Správa umístění**

Zásady přesunu vám umožňují definovat pohyb médií mezi umístěními datových úložišť a dobu, po kterou média zůstávají v jednotlivých umístěních.

Chcete-li vytvořit, vymazat, upravit nebo zobrazit nosiče, které jsou v určitém umístění, postupujte takto:

- 1. V produktu System i Navigator rozbalte volbu **Připojení** (nebo vaše aktivní prostředí).
- 2. Rozbalte volbu systému, ve kterém je nainstalovaný produkt BRMS.
- 3. Rozbalte volbu **Služby BRMS (Backup, Recovery, and Media Services)**.
- 4. Pravým tlačítkem klepněte na volbu **Zásady přesunu** a vyberte volbu **Správa umístění**.
	- v Jestliže chcete vytvořit nové umístění, vyberte volbu **Akce seznamu** → **Nová**.
- v Chcete-li vytvořit umístění tak, že použijete jako základ existující umístění, klepněte pravým tlačítkem myši na umístění v seznamu a vyberte volbu **Nové založené na**.
	- v Chcete-li umístění vymazat, klepněte pravým tlačítkem myši na umístění v seznamu a vyberte volbu **Vymazat**.
	- v Chcete-li změnit existující umístění, klepněte pravým tlačítkem myši na umístění v seznamu a vyberte volbu **Vlastnosti**.
		- v Chcete-li zobrazit seznam nosičů, které jsou v určitém umístění, vyberte umístění a klepněte na volbu **Zobrazit nosiče**.

# **Spuštění údržby produktu BRMS**

Při spuštění údržby ve vašem systému se automaticky provede vyčištění produktu BRMS (Backup, Recovery, and Media Services), zaktualizují se informace o ukládání a spustí se sestavy.

Údržbu byste měli spouštět každý den. Můžete určit, jaké činnosti se mají při spuštění údržby provádět.

Pokud neurčíte, které údržbové činnosti se mají provádět, provedou se následující:

- v ukončení platnosti médií
- v odstranění informací o médiích
- odstranění informací o migraci (které jsou staré 180 dní)
- v odstranění záznamů protokolů (od počátečního záznamu až po záznam, který je starý 90 dní)
- · spuštění vyčištění
- načtení statistik médií
- prověření systémových médií (pokud pracujete v síti)
- v změna příjemců žurnálu
- v tisk sestavy médií s prošlou platností
- v tisk informací o auditu médií
- tisk sestavy verzí
- tisk informací o médiích
- tisk sestav obnovy

<span id="page-42-0"></span>Chcete-li spustit údržbu v produktu System i Navigator, klepněte pravým tlačítkem myši na volbu **Služby BRMS (Backup, Recovery, and Media Services)** a vyberte volbu **Spustit údržbu**. Chcete-li přizpůsobit údržbové činnosti a určit, které se budou spouštět, klepněte na tlačítko **Volby**. Údržbu lze také spouštět na konci zálohování pomocí vlastností dané zásady zálohování.

# **Prohlížení a tisk sestav produktu BRMS**

Produkt BRMS (Backup, Recovery, and Media Services) nabízí výkonné možnosti tvorby sestav, které vám pomohou efektivněji spravovat operace ukládání a sledovat informace, jež produkt BRMS zaznamenává.

V produktu System i Navigator můžete pro jednotlivé sestavy změnit parametry příkazů serveru. Chcete-li sestavy |

vytisknout, klepněte pravým tlačítkem myši na volbu **Služby BRMS (Backup, Recovery, and Media Services)** a |

vyberte volbu **Tisk sestav**. |

Vybrané sestavy lze také ukládat ve formátu HTML. Sestavy ve formátu HTML vytvořené pro zásady zálohování a přesunu mohou obsahovat podrobnosti pro všechny zásady nebo jen pro vybranou zásadu. Také lze vytvořit sestavy s informacemi o pásce a o záznamech protokolu BRMS. Chcete-li zobrazit nebo uložit jednu z těchto sestav ve formátu HTML, klepněte pravým tlačítkem na požadovanou složku nebo položku a z menu vyberte volbu **Zobrazit sestavu**.

# **Tištěné sestavy produktu BRMS**

Tabulka obsahuje sestavy BRMS, které jsou dostupné pro tisk, jména jednotlivých sestav ve výstupní frontě a stručný popis každé sestavy.

Úplný seznam sestav produktu BRMS najdete v příloze B publikace Backup, Recovery, and Media Services for i5/OS |

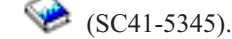

### *Tabulka 5. Tištěné sestavy produktu BRMS*

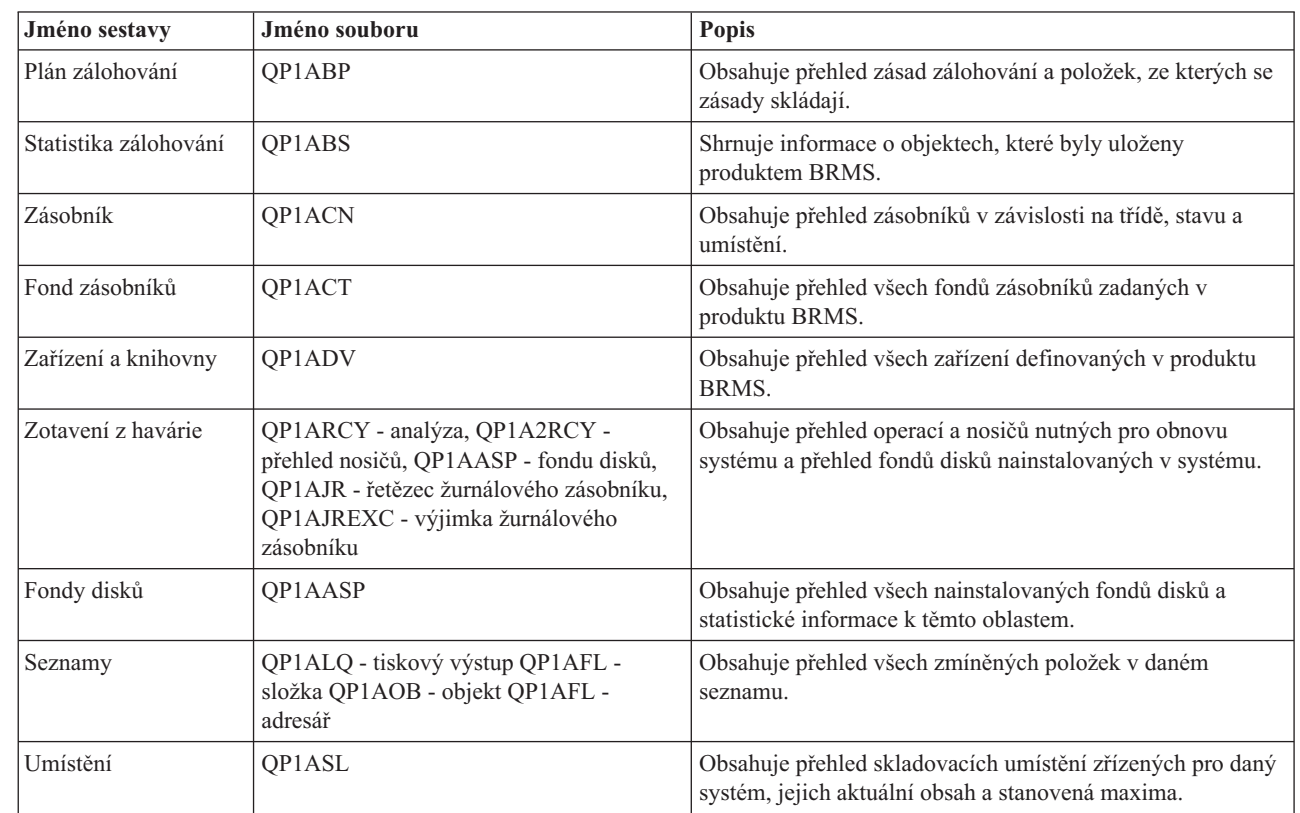

| | | | |

|

<span id="page-43-0"></span>

| Jméno sestavy                      | Jméno souboru | <b>Popis</b>                                                                                                    |
|------------------------------------|---------------|----------------------------------------------------------------------------------------------------|
| Analýza umístění                   | OP1A2SL       | Obsahuje přehled všech umístění zadaných v produktu<br>BRMS s podrobnými informacemi o aktuálním a<br>maximálním počtu pásek a zásobníků v každém umístění.                                                         |
| Nosiče (aktivní)                   | QP1AMM        | Shrnuje informace o stavu, umístění a identifikátorech<br>aktivních nosičů v knihovně médií.                                                                                                    |
| Nosiče (všechny)                   | OP1AMM        | Shrnuje informace o stavu, umístění a identifikátorech všech<br>nosičů v knihovně médií.                                                                                                    |
| Nosiče (s prošlou<br>platností)    | OP1AMM        | Shrnuje informace o stavu a umístění pásek s prošlou<br>platností v knihovně médií.                                                                                                    |
| Přesuny médií                      | QP1APVMS      | Obsahuje přehled všech pásek, u nichž je naplánován přesun<br>z jednoho umístění do druhého.                                                                                                    |
| Oblasti médií                      | QP1AMT        | Obsahuje přehled základních informací o každé oblasti médií<br>definované v produktu BRMS.                                                                                                    |
| Statistické informace o<br>médiích | OP1AVU        | Obsahuje přehled použití médií a pomáhá určit, zda některé<br>médium není v porovnání s ostatními médii nadměrně<br>používáno.                                                                                      |
| Média z knihovny<br>médií          | QP1A1MD       | Obsahuje všechna média nebo specifická média ze zadaného<br>zařízení knihovny médií.                                                                                                    |
| Vyvážení médií                     | OP1ABAL       | Obsahuje volná média, která jsou v danou chvíli k dispozici,<br>a také požadavky operací BRMS na volná média. Tyto<br>informace se zobrazí pro každý systém, který je zadán v<br>parametru SYSNAME (Jméno systému). |
| Zásady přesunu                     | QP1AMP        | Pro každou zásadu přesunu definovanou v produktu BRMS<br>obsahuje přehled posloupností v přesunech a hodnoty s<br>zásadou spojené.                                                                                  |
| Soubory typu save                  | OP1ASF        | Obsahuje přehled všech knihoven, které byly uloženy do<br>souborů typu save a jejichž informace o obsahu médií nebyly<br>vymazány.                                                                                  |

*Tabulka 5. Tištěné sestavy produktu BRMS (pokračování)*

# **Související informace o produktu BRMS**

Informace, které se vztahují ke kolekci témat BRMS, jsou obsaženy v publikacích, IBM Redbookách, webových stránkách a dalších kolekcích témat v rámci aplikace Informační centrum. Kterýkoli z těchto souborů ve formátu PDF si můžete zobrazit a vytisknout.

### **Publikace**

Backup, Recovery, and Media Services for i5/OS (cca 4500 KB)

### **IBM Redbooky**

- Backup Recovery and Media Services for OS/400: A Practical [Approach](http://www.redbooks.ibm.com/abstracts/sg244840.html)
- v [Integrating](http://www.redbooks.ibm.com/abstracts/sg247031.html) Backup Recovery and Media Services and IBM Tivoli Storage Manager on the IBM eServer iSeries

## **Webové stránky**

- Backup, [Recovery,](http://www.ibm.com/servers/eserver/iseries/service/brms/) and Media Services (http://www.ibm.com/servers/eserver/iseries/service/brms/) Na tomto serveru můžete vyhledat novinky a informace o produktu BRMS (Backup, Recovery, and Media Services).
- BRMS graphical user interface: [Frequently](http://www.ibm.com/servers/eserver/iseries/service/brms/pluginfaq.html) asked questions (http://www.ibm.com/servers/eserver/iseries/ service/brms/pluginfaq.html)

Na tomto serveru naleznete odpovědi na své běžné otázky ohledně plug-inu BRMS do produktu System i Navigator.

• IBM Business [Continuity](http://www.ibm.com/services/continuity/recover1.nsf/documents/home) and Recovery Services (http://www.ibm.com/services/continuity/recover1.nsf/ documents/home)

Tento server vám pomůže vyhodnotit potřeby pro nepřerušený chod vaší firmy a poskytuje prostředky, které zajistí souvislou dostupnost vašich informací a procesů.

### **Další informace**

- v Plánování strategie zálohování a obnovy
- Obnova vašeho systému
- Řešení pro ukládání dat

### **Související odkazy**

["Soubor](#page-9-0) PDF pro produkt BRMS" na stránce 4 Můžete si zobrazit a vytisknout soubor PDF s těmito informacemi.

# <span id="page-46-0"></span>**Dodatek. Poznámky**

Tyto informace platí pro produkty a služby nabízené v USA.

IBM nemusí v ostatních zemích nabízet produkty, služby a funkce popsané v tomto dokumentu. Informace o produktech a službách, které jsou momentálně dostupné ve Vašem regionu, můžete získat od místního zástupce IBM. Žádný odkaz na produkt, program nebo službu IBM neznamená a ani z něj nelze vyvozovat, že smí být použit pouze uvedený produkt, program či služba IBM. Použít lze jakýkoli funkčně ekvivalentní produkt, program či službu neporušující práva IBM k duševnímu vlastnictví. Za vyhodnocení a ověření činnosti libovolného produktu, programu či služby jiného výrobce než IBM však odpovídá uživatel.

IBM může mít patenty nebo podané žádosti o patent, které zahrnují předmět tohoto dokumentu. Získání tohoto dokumentu vám neposkytuje licenci na tyto patenty. Písemné dotazy ohledně licencí můžete zaslat na adresu:

IBM Director of Licensing IBM Česká republika, spol. s r.o. North Castle Drive Armonk, NY 10504-1785 U.S.A.

Pokud máte zájem o licenci v zemi s dvoubajtovou znakovou sadou (DBCS), kontaktujte zastoupení IBM ve Vaší zemi, nebo písemně zastoupení IBM na adrese:

IBM World Trade Asia Corporation Licensing 2-31 Roppongi 3-chome, Minato-ku Tokyo 106-0032, Japan

**Následující odstavec se netýká Velké Británie nebo kterékoliv jiné země, kde taková opatření odporují místním zákonům:** SPOLEČNOST INTERNATIONAL BUSINESS MACHINES CORPORATION TUTO PUBLIKACI POSKYTUJE TAKOVOU, "JAKÁ JE", BEZ JAKÝCHKOLIV ZÁRUK, VYJÁDŘENÝCH VÝSLOVNĚ NEBO VYPLÝVAJÍCÍCH Z OKOLNOSTÍ VČETNĚ, A TO ZEJMÉNA, ZÁRUK NEPORUŠENÍ PRÁV TŘETÍCH STRAN, PRODEJNOSTI NEBO VHODNOSTI PRO URČITÝ ÚČEL VYPLÝVAJÍCÍCH Z OKOLNOSTÍ. Právní řády některých zemí nepřipouštějí vyloučení záruk vyjádřených výslovně nebo vyplývajících z okolností v určitých transakcích, a proto se na Vás výše uvedené omezení nemusí vztahovat.

Tato publikace může obsahovat technické nepřesnosti nebo typografické chyby. Informace zde uvedené jsou pravidelně aktualizovány a v nových vydáních této publikace již budou tyto změny zahrnuty. IBM má právo kdykoliv bez upozornění zdokonalovat nebo měnit produkty a programy popsané v této publikaci.

Jakékoliv odkazy v této publikaci na webové stránky jiných společností než IBM jsou poskytovány pouze pro pohodlí uživatele a nemohou být žádným způsobem vykládány jako doporučení těchto webových stránek ze strany IBM. Materiály obsažené na takovýchto webových stránkách nejsou součástí materiálů k tomuto produktu IBM a tyto webové stránky mohou být používány pouze na vlastní nebezpečí.

IBM může použít nebo distribuovat jakékoli informace, které jí sdělíte, libovolným způsobem, který považuje za odpovídající, bez vzniku jakýchkoli závazků vůči Vám.

Držitelé licence na tento program, kteří si přejí mít přístup i k informacím o programu za účelem (i) výměny informací mezi nezávisle vytvořenými programy a jinými programy (včetně tohoto) a (ii) vzájemného použití sdílených informací, mohou kontaktovat:

IBM Česká republika, spol. s r.o. Software Interoperability Coordinator, Department YBWA Česká republika

<span id="page-47-0"></span>Rochester, MN 55901 U.S.A.

Informace tohoto typu mohou být dostupné za odpovídajících podmínek. V některých případech připadá v úvahu zaplacení poplatku.

Zde popsaný licencovaný program a všechny licencované materiály, které jsou pro něj k dispozici, poskytuje IBM na základě smlouvy IBM Customer Agreement, Mezinárodní licenční smlouvy IBM na programy, smlouvy IBM License Agreement for Machine Code, nebo jiné ekvivalentní smlouvy mezi námi.

Všechna zde obsažená data týkající se výkonu byla zjištěna v řízeném prostředí. Výsledky získané v jiných provozních prostředích se proto mohou významně lišit. Některá měření mohla být prováděna v systémech na úrovni vývoje a nelze tedy zaručit, že tato měření budou ve všeobecně dostupných systémech stejná. Některá měření mohla být navíc odhadnuta pomocí extrapolace. Skutečné výsledky se mohou lišit. Uživatelé tohoto dokumentu by měli verifikovat použitelná data pro své specifické prostředí.

Informace, týkající se produktů jiných firem než IBM, byly získány od dodavatelů těchto produktů, z jejich publikovaných sdělení, nebo z jiných veřejně dostupných zdrojů. IBM nezkoumala tyto produkty a nemůže tudíž potvrdit spolehlivost, kompatibilitu a další konstatování, vztahující se k těmto produktům. Dotazy, které se týkají vlastností produktů jiných firem než IBM, musí být adresovány jejich dodavatelům.

Veškerá prohlášení, týkající budoucích trendů nebo strategií IBM, podléhají změnám bez předchozího upozornění a představují pouze cíle a záměry.

Tyto publikace obsahují příklady údajů a sestav, používaných v každodenních obchodních činnostech. Abyste si udělali co neúplnější představu, obsahují příklady názvy konkrétních podniků, firemních značek a produktů. Všechna tato jména jsou smyšlená a jejich podobnost se jmény a adresami používanými ve skutečných firemních organizacích je zcela náhodná.

### **COPYRIGHT**

Tyto informace obsahují vzorové aplikační programy ve zdrojovém jazyce, které demonstrují techniku programování na různých operačních systémech. Tyto ukázkové programy můžete bez závazků vůči IBM jakýmkoliv způsobem kopírovat, měnit a distribuovat za účelem vývoje, používání, odbytu či distribuce aplikačních programů odpovídajících rozhraní API pro operační platformu, pro kterou byly ukázkové programy napsány. Tyto příklady nebyly přísně testovány za všech podmínek. Proto IBM nemůže zaručit ani naznačit spolehlivost, provozuschopnost ani funkčnost těchto programů.

Každá kopie nebo oblast těchto vzorových programů nebo odvozených prací musí zahrnovat níže uvedenou copyrightovou výhradu:

© (jméno Vaší společnosti) (rok). Části tohoto kódu jsou odvozeny ze vzorových programů společnosti IBM. © Copyright IBM Corp. \_zadejte rok nebo roky\_. Všechna práva vyhrazena.

Jestliže si prohlížíte tyto informace ve formě softcopy, nemusí se zobrazit fotografie a barevné ilustrace.

# **Informace o programovacích rozhraních**

Tyto dokumenty o produktu BRMS jsou určeny pro programovací rozhraní, která zákazníkům umožňují psát programy za účelem získání služeb operačního systému IBM i5/OS a BRMS.

# **Ochranné známky**

Následující výrazy jsou ochranné známky společnosti International Business Machines Corporation ve Spojených státech a případně v dalších jiných zemích:

<span id="page-48-0"></span>Domino eServer FlashCopy i5/OS IBM IBM (logo) iSeries Lotus Lotus Notes NetServer OS/400 **OuickPlace Ouickr** Redbooks System i Tivoli

Adobe, logo Adobe, PostScript a logo PostScript jsou registrované ochranné známky nebo ochranné známky společnosti Adobe Systems Incorporated ve Spojených státech a případně v dalších jiných zemích.

Linux je registrovaná ochranná známka Linuse Torvaldse ve Spojených státech a případně v dalších jiných zemích.

Microsoft, Windows, Windows NT a logo Windows jsou ochranné známky společnosti Microsoft Corporation ve Spojených státech a případně v dalších jiných zemích.

Java a všechny ochranné známky na bázi Javy jsou ochranné známky společnosti Sun Microsystems, Inc. ve Spojených státech a případně v dalších jiných zemích.

Ostatní jména společností, produktů a služeb mohou být ochranné známky nebo servisní značky jiných společností.

# **Ustanovení a podmínky**

Oprávnění k užívání těchto publikací je uděleno na základě následujících ustanovení a podmínek.

**Osobní použití:** Pokud zachováte všechny výhrady týkající se vlastnických práv, můžete tyto publikace kopírovat pro své osobní nekomerční použití. Tyto publikace ani jakékoliv jejich části nesmíte bez výslovného souhlasu IBM distribuovat, prezentovat ani z nich vytvářet odvozená díla.

**Komerční použití:** Pokud zachováte všechny výhrady týkající se vlastnických práv, můžete tyto publikace kopírovat, distribuovat a prezentovat výhradně uvnitř svého podniku. Bez výslovného souhlasu IBM nesmíte z těchto publikací vytvářet odvozená díla ani je (nebo jejich části) nesmíte kopírovat, distribuovat či prezentovat mimo rámec svého podniku.

Kromě oprávnění, která jsou zde výslovně udělena, se na publikace nebo jakékoliv informace, data, software a další duševní vlastnictví obsažené v těchto publikacích nevztahují žádná další vyjádřená ani odvozená oprávnění, povolení či práva.

IBM si vyhrazuje právo odvolat oprávnění zde udělená, kdykoli usoudí, že používání publikací poškozuje jeho zájmy nebo že výše uvedené pokyny nejsou řádně dodržovány.

Tyto informace můžete stahovat, exportovat či reexportovat pouze při dodržení všech příslušných zákonů a nařízení včetně veškerých vývozních zákonů a nařízení USA.

IBM NEPOSKYTUJE ŽÁDNOU ZÁRUKU, POKUD JDE O OBSAH TĚCHTO PUBLIKACÍ. TYTO PUBLIKACE JSOU POSKYTOVÁNY NA BÁZI ″JAK JSOU″ (AS-IS), BEZ JAKÝCHKOLIV ZÁRUK, VYJÁDŘENÝCH VÝSLOVNĚ NEBO VYPLÝVAJÍCÍCH Z OKOLNOSTÍ VČETNĚ, A TO ZEJMÉNA, ZÁRUK PRODEJNOSTI,

NEPORUŠENÍ PRÁV TŘETÍCH STRAN A VHODNOSTI PRO URČITÝ ÚČEL VYPLÝVAJÍCÍCH Z OKOLNOSTÍ.

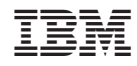

Vytištěno v Dánsku společností IBM Danmark A/S.